#### **Міністерство освіти і науки України Тернопільський національний технічний університет імені Івана Пулюя**

*Факультет комп'ютерно-інформаційних систем і програмної інженерії*

(повна назва факультету ) *Кафедра комп'ютерних систем та мереж* (повна назва кафедри)

# **КВАЛІФІКАЦІЙНА РОБОТА**

на здобуття освітнього ступеня

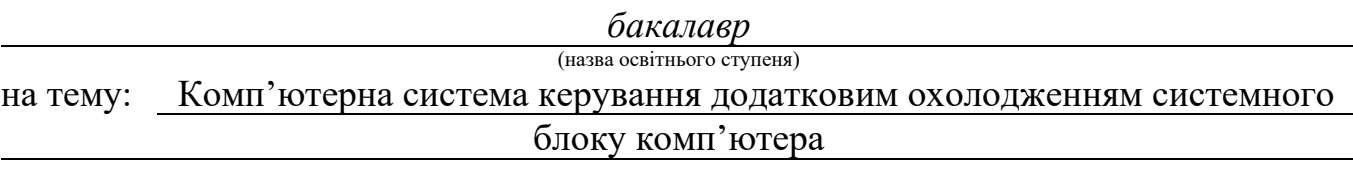

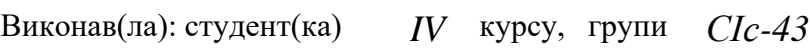

спеціальності *123 «Комп'ютерна інженерія»*

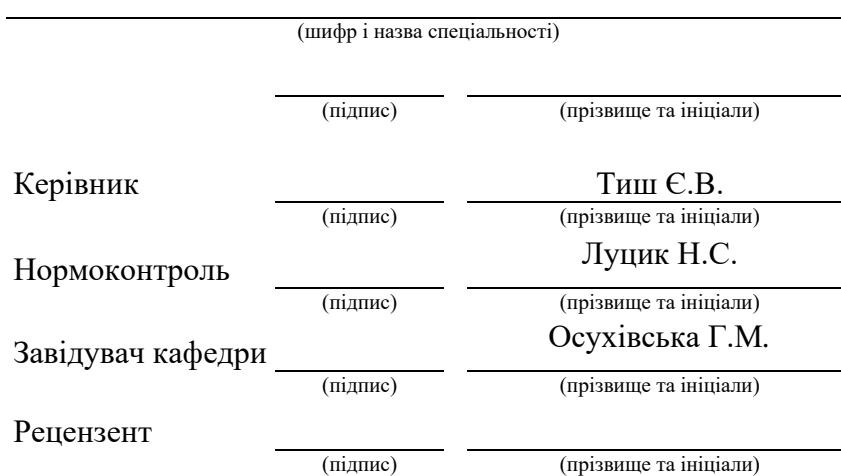

#### Міністерство освіти і науки України **Тернопільський національний технічний університет імені Івана Пулюя**

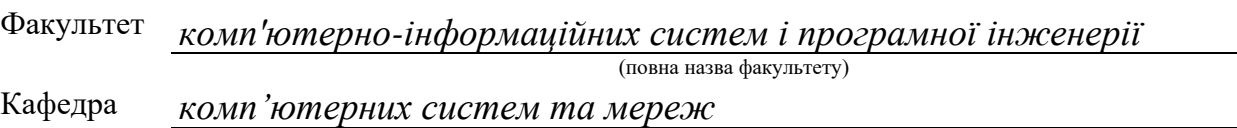

(повна назва кафедри)

#### ЗАТВЕРДЖУЮ

Завідувач кафедри

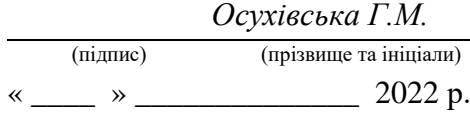

### **ЗАВДАННЯ НА КВАЛІФІКАЦІЙНУ РОБОТУ**

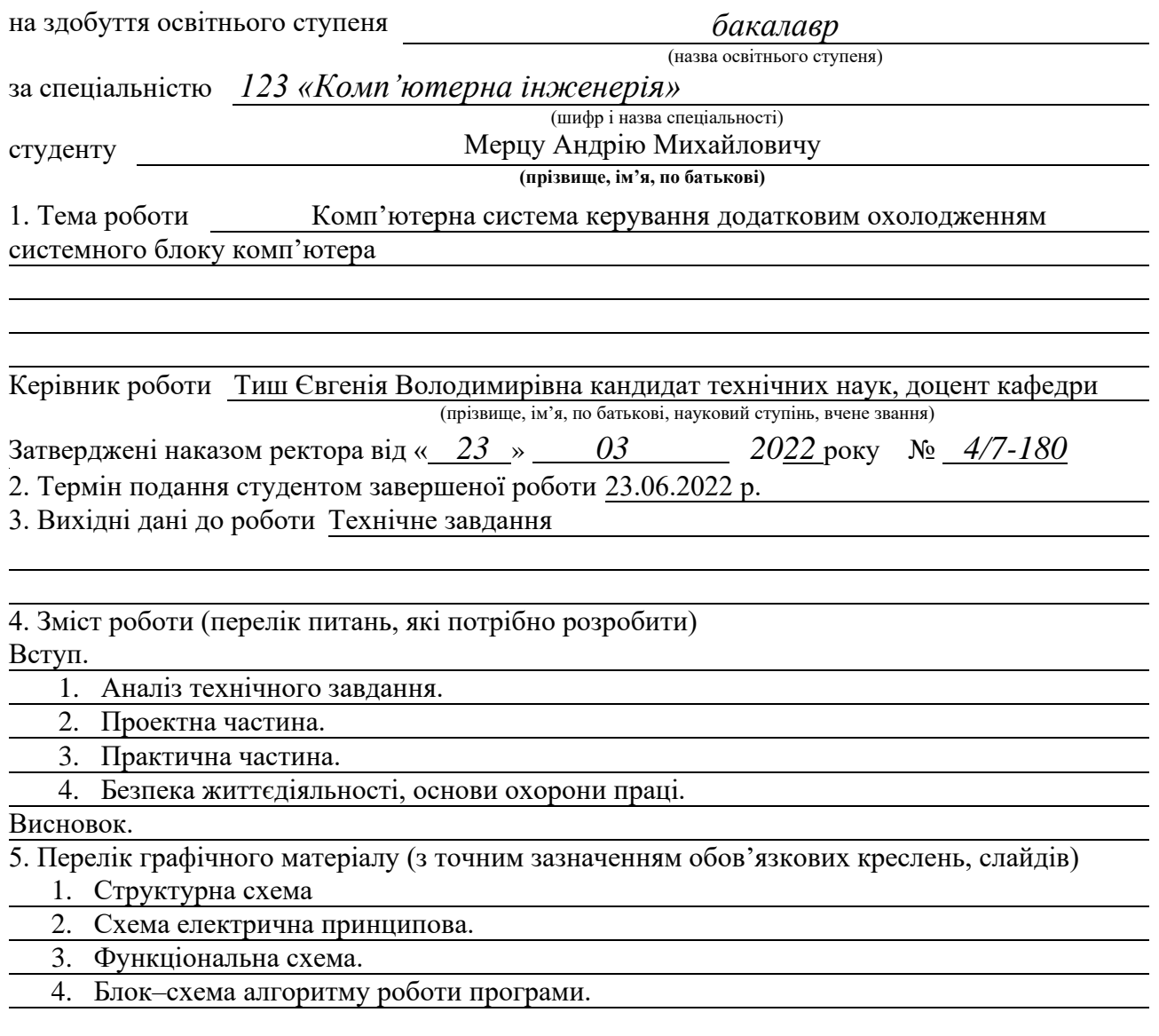

#### 6. Консультанти розділів роботи

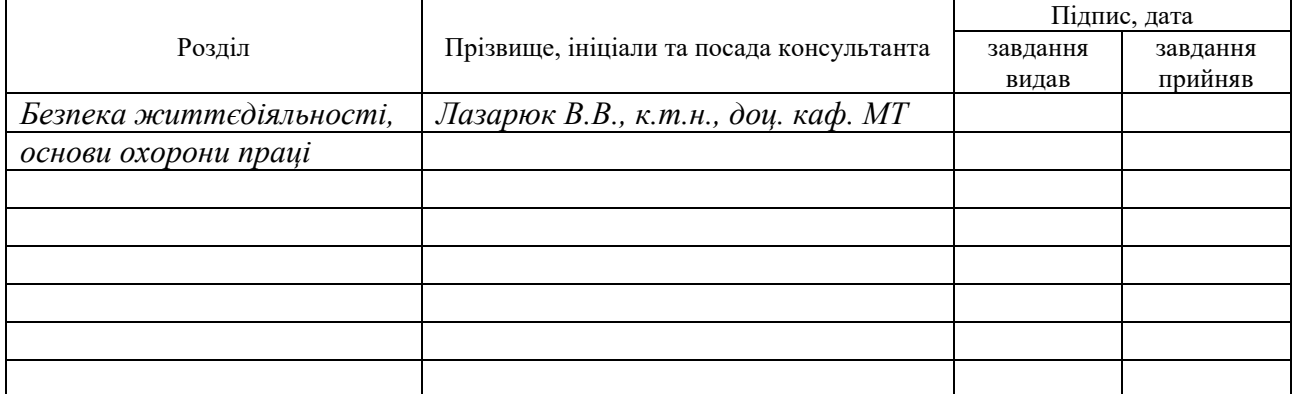

#### 7. Дата видачі завдання

## КАЛЕНДАРНИЙ ПЛАН

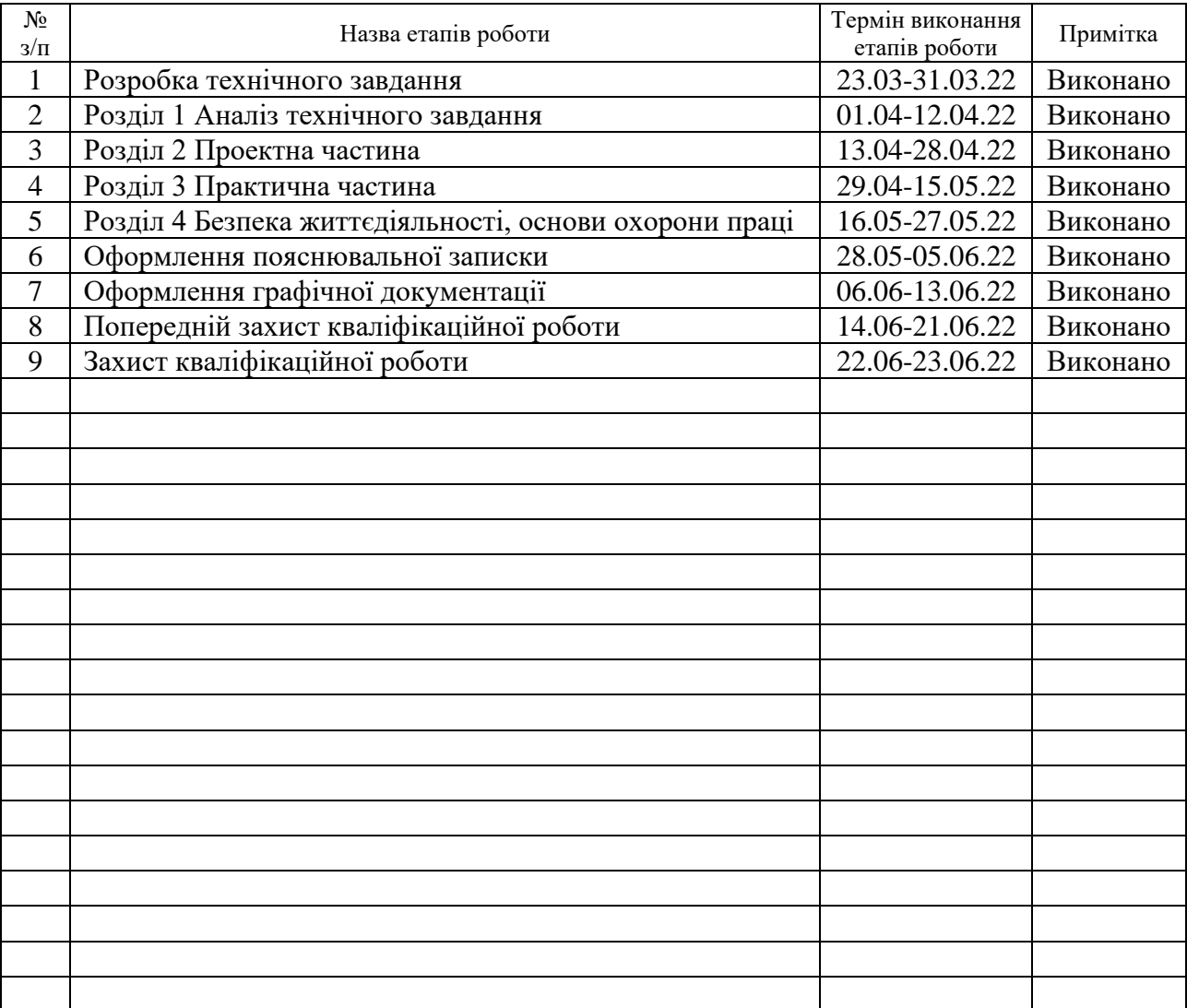

Студент Мерц А. М.

(підпис) (прізвище та ініціали)

Керівник роботи Тиш Є.В.

(підпис) (прізвище та ініціали)

#### АНОТАЦІЯ

Комп'ютерна система керування додатковим охолодженням системного блоку комп'ютера // Кваліфікаційна робота бакалавра // Мерц Андрій Михайлович // Тернопільський національний технічний університет імені Івана Пулюя, факультет комп'ютерно-інформаційних систем і програмної інженерії, кафедра комп'ютерних систем та мереж, група СІс-43 // Тернопіль, 2022 // с. -, рис. -, табл. -, кресл. -, додат. – 3, бібліогр. – 15.

Ключові слова: система охолодження, кулер, Arduino, UART.

Кваліфікаційна робота бакалавра складається з чотирьох розділів.

У першому розділі виконано аналіз технічного завдання, та укладено вимоги до комп'ютерної системи керування додатковим охолодженням системного блоку комп'ютера та проведено аналіз можливих рішень.

В другому розділі описується процес проектування та реалізації комп'ютерної системи керування додатковим охолодженням системного блоку комп'ютера. Проводиться розробка апаратного забезпечення для функціонування системи. Описуються бібліотеки та їх функціональні можливості.

В третьому розділі виконано програмну реалізацію та комп'ютерної системи керування додатковим охолодженням в реальних умовах експлуатації.

Четвертий розділ описує питання безпеки життєдіяльності та основи охорони праці.

3

#### ABSTRACT

Computer control system for additional cooling of the computer system unit // Bachelor's work // Merts Andrii Mikhailovich // Ivan Pulyuy Ternopil National Technical University, Faculty of Computer Information Systems and Software Engineering, Department of Computer Systems and Networks, СІс-43 Group // Ternopil, 2022 // with. -, fig. -, table. -, chair. -, added. - 3, bibliogr. - 15.

Key words: cooling system, cooler, Arduino, UART.

The bachelor's thesis consists of four sections.

In the first section the analysis of the technical task is performed, and the requirements for the computer control system for additional cooling of the computer system unit and the analysis of possible decisions is carried out.

The second section describes the process of designing and implementing a computer control system for additional cooling of the computer system unit. Hardware is being developed for the system to function. Libraries and their functionality are described.

In the third section the software implementation and testing of the computer control system for additional cooling of the computer system unit in real operating conditions is performed.

The fourth section describes the issues of life safety and the basics of labor protection.

## ЗМІСТ

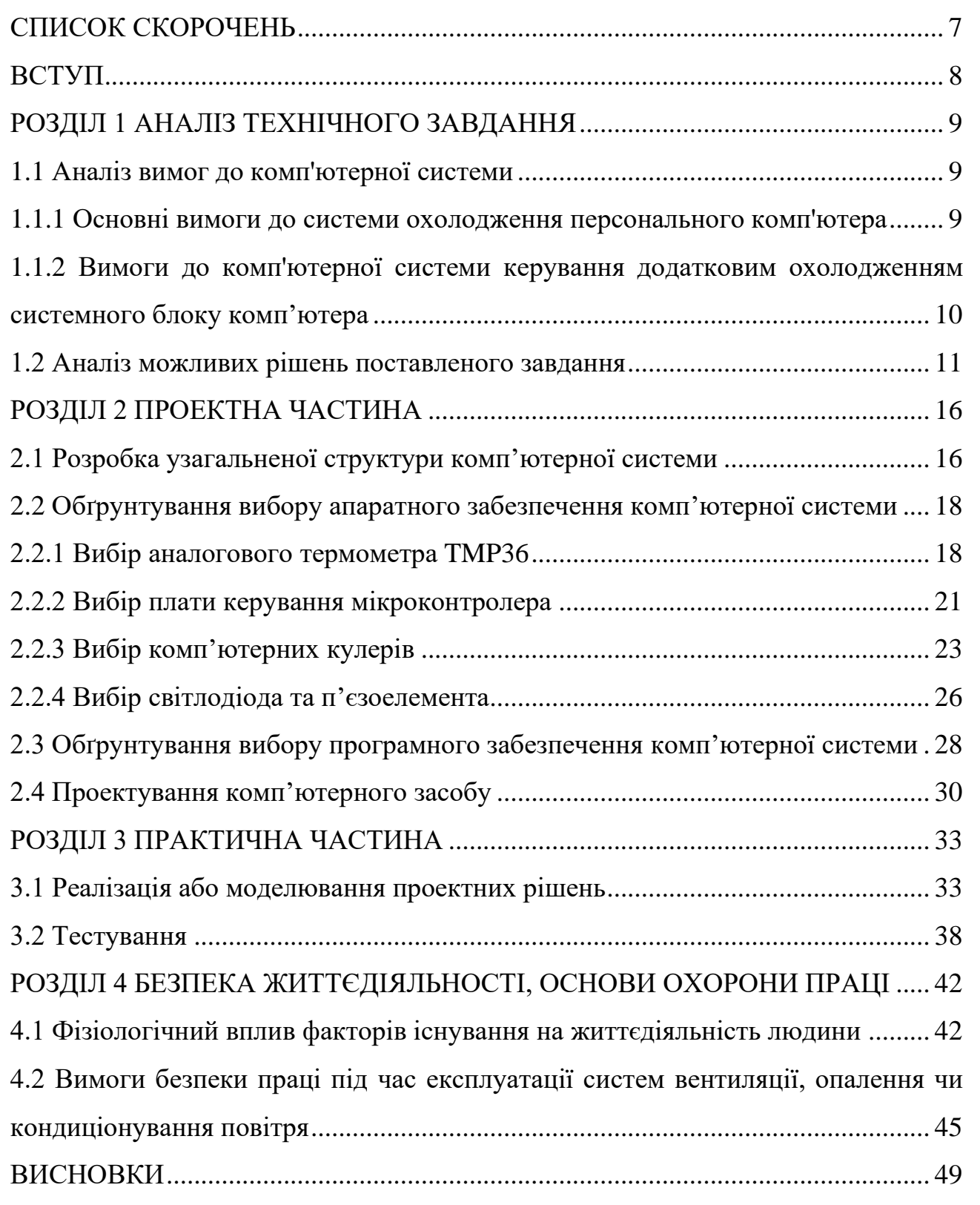

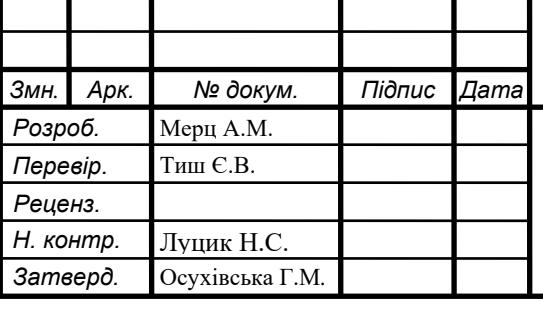

## КС КРБ 123.228.00.00 ПЗ

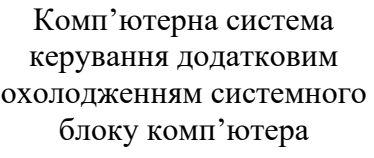

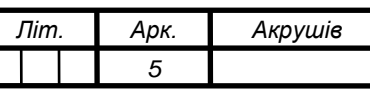

*ТНТУ, каф. КС, гр. СІс-43*

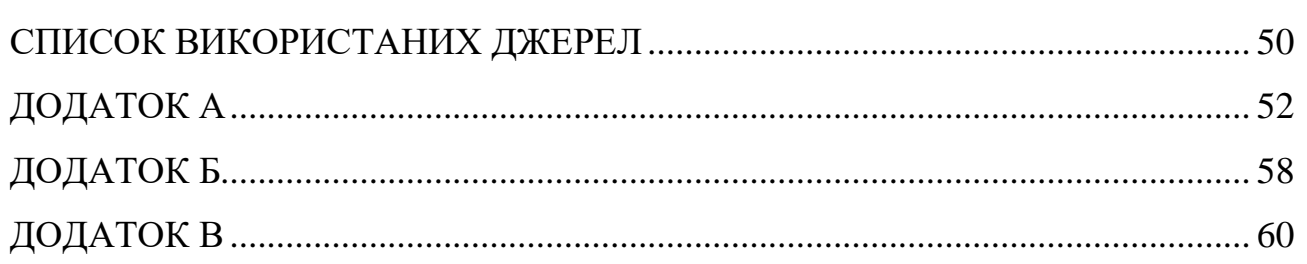

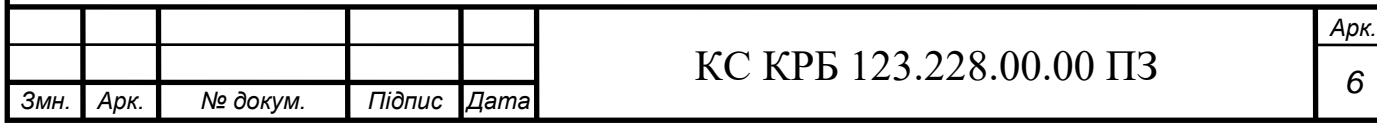

### СПИСОК СКОРОЧЕНЬ

<span id="page-7-0"></span>RPM — rotations per minute

CFM — cubic feet per minute

UART — universal asynchronous receiver-transmitter

PWM — Pulse-width modulation

IDE - Integrated Development Environment

°C – градуси Цельсія

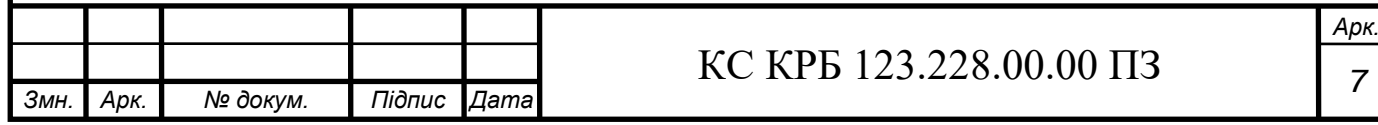

#### ВСТУП

<span id="page-8-0"></span>В теперішній час все швидко розвивається, технології удосконалюються і для них знаходять нові області застосування. Є безліч простих та складних систем призначених для керування, сповіщення, слідкування чи інших дій спямовані в тому числі і для покращення та комфортного життя людей (хоча на сьогоднішній день це звучить інакше).

У даній кваліфікаційній роботі бакалавра буде розроблено комп'ютерну систему керування додатковим охолодженням системного блоку комп'ютера.

Додаткове охододження на сьогоднішній день є все актуальнішим у зв'язку з розвитком техгологій (удосконалення технологічного процесу процесорів, збільшення обчислювальної потужності відеокарт та інше), як результат більше тепловиділення під час роботи. Ідея створення контролю за додатковим охолодженням має право на існування, і система точно стане комусь у нагоді.

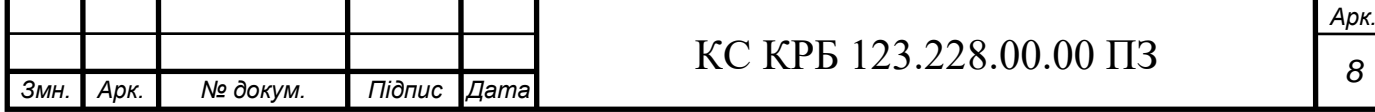

### РОЗДІЛ 1 АНАЛІЗ ТЕХНІЧНОГО ЗАВДАННЯ

<span id="page-9-1"></span><span id="page-9-0"></span>1.1 Аналіз вимог до комп'ютерної системи

1.1.1 Основні вимоги до системи охолодження персонального комп'ютера

<span id="page-9-2"></span>Під час роботи мікросхем комп'ютера, більша частина струму перетворюється в тепло. Тому для їх коректної роботи можуть використовувати охолодження. Для компонентів персонального комп'ютера притаманні два типи охолодження: пасивне і активне.

Пасивне охолодження – це просто радіатор, приставлений на поверхню кристала і приєднаний кріпленням. Для охолодження графічних чи центральних процесорів уже не використовується, проте може бути використано для відеопам'яті, оперативної пам'яті або чипсетів.

Активне охолодження буває повітряним, водяним або криогенним.

Повітряне охолодження– це радіатор із приєднаним до нього кулером.

Кулер (або охолоджувач) є вентилятором, що встановлюється на деякі чіпи (процесор або графічне ядро). Є певні характеристики, по яких можна оцінити їх придатність. Форма вентилятора є квадратною, а ширина і довжина виражаються в міліметрах (40х40).

Параметр швидкість обертання крильчатки кулера вимірюється в RPM і його велике значення означає, що кулер крутиться швидше.

Зазвичай, це значення починається від 1600 RPM до значення, яке постійно підвищується виробниками. Та чим швидше крутиться вентилятор, тим голосніша його робота. Шум будь-якого вентилятора можна зменшити чи збільшити подавши на мотор меншу чи більшу напругу відповідно. Зазвичай, напруга, яка подається на охолоджувач для його роботи – 12В, та для комп'ютерної системи вибрано два кулера із робочою напругою 5В.

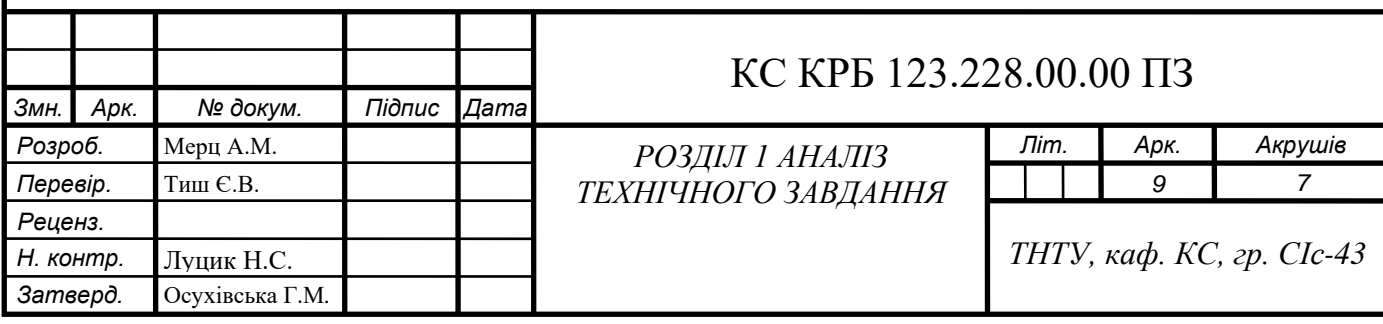

Обсяг повітря, що продувається, за хвилину (ефективність). Вимірюється в CFM. Його велике значення означає, що вентилятор голосно шумить. Рівень шуму вимірюється у децибелах.

Розрізняють два способи підключення живлення кулерів. PC Plug – тобто напряму до блоку живлення або Molex (до материнської плати). В комп'ютерній системі живлення підключається напряму до плати Arduino.

В ідеалі температура центрального процесора не повинна перевищувати 50°C незважаючи на завантаженість. Критичною є відмітка в 70°C. При показнику температури вищі за дані процесор може пошкодитися.

Графічний процесор відеокарти може витримати більший рівень нагрівання. Під час гри, або інтенсивному обчислювальній нагрузці, температура його температура досягає 80 градусів без ризику виходу з ладу.

Температура жорсткого диску та материнської плати не повинна перевищувати 50°C за номальних умов.

Для покращення температурного режиму ПК виконуютья дії:

- перемістити системний блок від стіни, щоб залишалася достатня відстань.

- приєднати ще один корпусний вентилятор У багатьох комп'ютерних корпусів в стандартній комплектації видсутні додаткові кулери. Оскільки більшість корпусів дозволяють приєднати декілька додаткових вентиляторів, то саме для цього і розробляється комп'ютерна система керування додатковим охолодженням;

- збільшити значення RPM.

Загалом, недоліком для повітряного охолодження є сильний шум, які видають кулери. Та найбільший мінус в тому, що воно не здатне впоратися із швидким зростанням рівня продуктивності компонентів комп'ютера, а отже не справляються із зростаючим виділенням тепла від них [4].

<span id="page-10-0"></span>1.1.2 Вимоги до комп'ютерної системи керування додатковим охолодженням системного блоку комп'ютера

Основне призначення проектованої комп'ютерної системи полягає у забезпеченні процесів керування та контролю за додатковим охолодженням

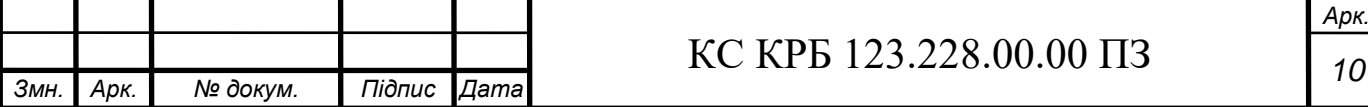

системного блоку комп'ютера. Система повинна вимірювати температуру системного блоку у визначеному діапазоні, включати, за необхідності, додаткове охолодження у вигляді двох комп'ютерних кулерів, та візуально або за допомогою звуку сповіщати про граничні температури.

Такі вимоги, як визначений діапазон вимірювання температури та сповіщення про граничні температури впливають на вибір давача температури.

Отже, він має бути аналоговим і повинен мати аналоговий вихід для передачі даних на мікроконтролер. Вимога щодо сповіщення задають вибір простого світлодіода та п'єзоелемента.

Оскільки комп'ютерна система повинна керувати поданням напруги (за відповідних умов) на кулери для повітряного охолодження, тоді їх доцільно вибирати дивлячись на пристрій до якого вони будуть підключатися, тому було вибрано два кулера із робочою напругою 5В та мають два контакти.

Для реалізації комп'ютерної системи керування додатковим охолодженням системного блоку комп'ютера слід вибрати поширений мікроконтролер який буде зручним для моделювання та програмування, а крім того має достатню кількість цифрових і аналогових портів.

<span id="page-11-0"></span>1.2 Аналіз можливих рішень поставленого завдання

Система охолодження комп'ютера відводить тепло із системного блоку, в атмосферу, або як пасивне охолодження (відведення тепла від радіатора). Також активне охолодження (обдування радіаторів вентиляторами), разом із носієм тепла (водяне охолодження).

Принцип роботи системи повітряного охолодження полягає в безпосередній передачі тепла від компонента, який нагрівається, на радіатор за рахунок теплопровідності матеріалу.

В теперішній час є поширеним типом систем охолодження. Відрізняється високою універсальністю, тому що радіатори є на більшості компонентів.

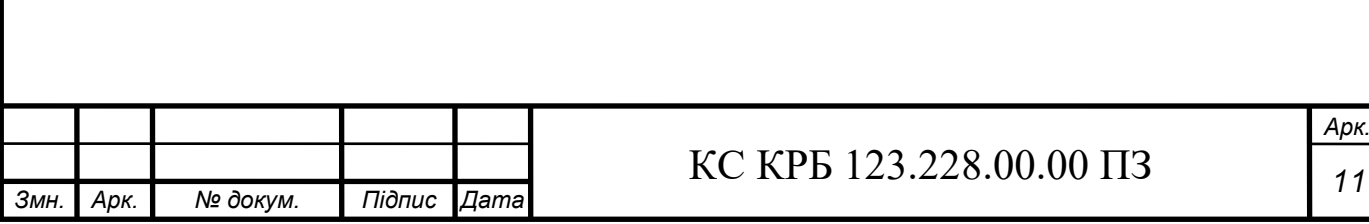

Можливі такі комп'ютерні компоненти де радіатор встановити важко, тому вони охолоджуються за рахунок обдування кулером.

На центральний та графічний процесори приєднуються активні радіатори. Пасивне повітряне охолодження центрального і графічного процесорів вимагає більшого простору для встановлення, тому коли швидкість повітряного потоку доволі низька і застосовується додаткове охолодження.

Кулери бувають двох великих категорій – «бокси» це те, що йде в магазинній комплектації з процесором, і самостійно придбані.

Як і у будь-якій комп'ютерній периферії, є три умовних типи систем повітряного охолодження:

- найбільш бюджетні від невідомих виробників;

- середній збалансований сегмент;
- системи від дорогих виробників.

Від вентиляції потрібно тільки те, щоб вона була малошумною, досить надійною і подавала достатній повітряний потік.

Для правильного розміщення додатковго охолодження розглянемо схему вентиляції і охолодження комп'ютера, якуяку зображено на рис. 1.1, тому що правильно організована вентиляція всередині комп'ютера потрібна для нормального функціонування всіх компонентів комп'ютера.

Спочатку повітря подається в корпус знизу передної частини блоку (номер 1, див. рис. 1.1). Зазвичай, це відбувається за допомогою кулерів, що втягують холодне повітря із навколишнього середовища. Проте є такі системні блоки (а частіше ноутбуки) де є тільки кулер, що видуває гаряче повітря.

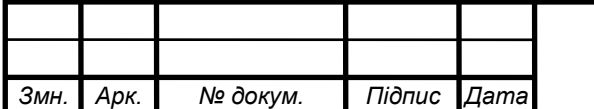

## КС КРБ 123.228.00.00 ПЗ *<sup>12</sup>*

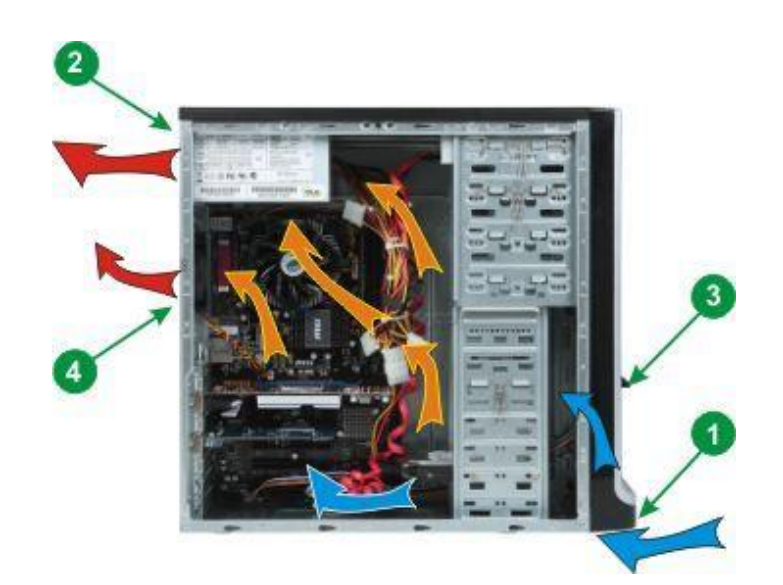

Рисунок 1.1 – Схема вентиляції і охолодження

Після подачі повітряний потік поступово піднімається вгору, при цьому від вбирає лишнє тепло із компонентів комп'ютера, і вже у верхній частині корпуса видувається гаряче повітря (2).

Якщо присутнє велике число елементів, які гріються або ж через малий об'єм вільного простору всередині корпусу, то встановлюються додаткові вентилятори, які зазвичай не мають автоматичного керування.

При приєднанні кулерів до корпуса враховується напрямок в якому вони дмуть. Якщо є велика кількість жорсткий дисків, тоді можна встановити додаткових вентилятор в передню частину сисемного блоку (3).

Якщо є велика кількість елементів, які гріються чи вільного простору всередині корпусу замало – всановити додатковий кулер в задній частині блоку комп'юрера, що повинен видувати повітря назовні.

Зазвичай, відсутня будь-яка система контролю за додатковим охолодженням.

Розглянемо конкретний приклад підключення вентилятора до керуючої прати Arduino Uno. Вентилятори зазвичай розраховані на 12 вольт, тому було використано відповідний адаптер живлення (або можна взяти охолоджувач з меншою напругою).

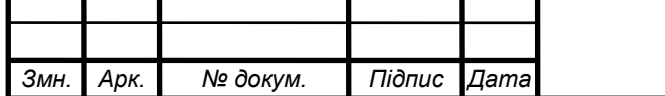

Для безпеки та зручності використовується реле. Загальна схема підключення зображена на рис. 1.2. Сигнальний провід підключено до виводу A5, інші – живлення та земля.

Лістинг коду для вмикання та вимикання вентилятора на кілька секунд зображено на рис. 1.3.

Такий вентилятор розміщується за допомогою кріплень у задній верхній частині корпусу для видування гарячого повітря назовні.

Цей приклад потрібний для усвідомлення можливого використання систем керування додатковим охолодженням. Всі частини можливо покращувати, замінювати, а також додавати нові. І для цього також потрібно удосконалювати програмний код для керування, контролю та сповіщення.

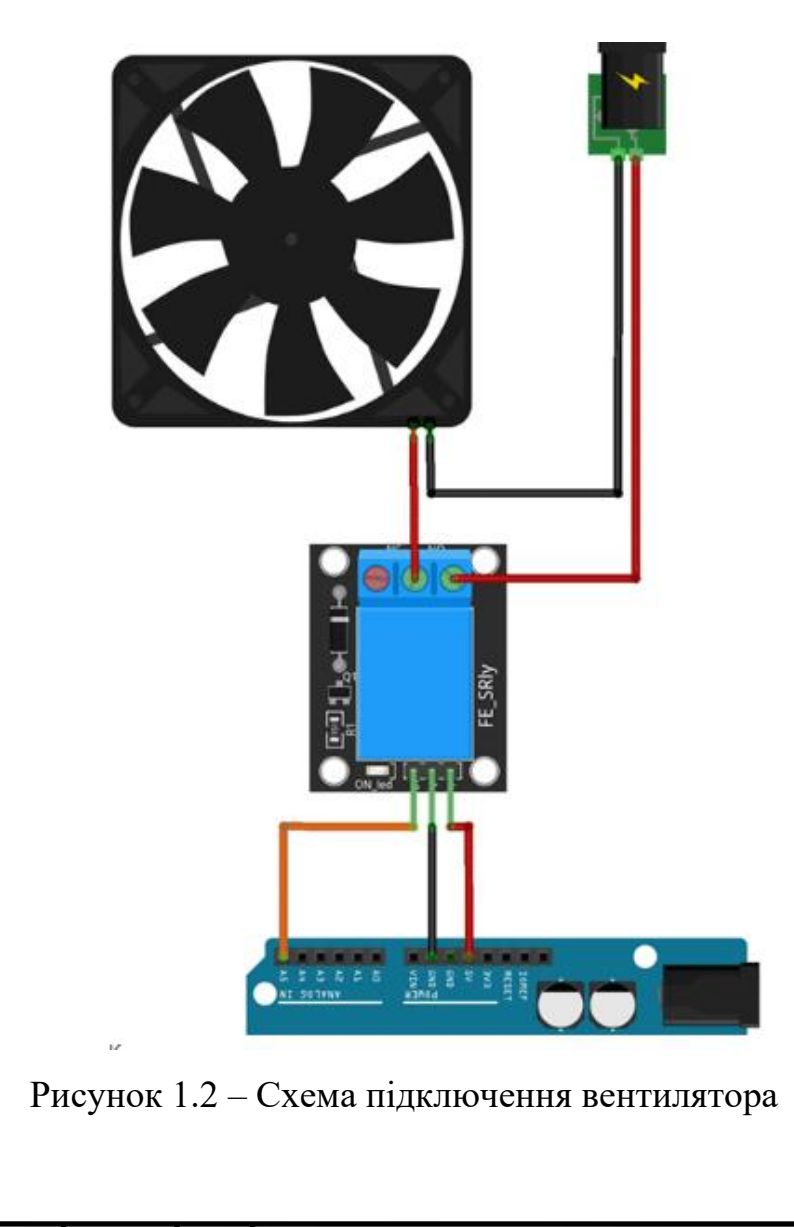

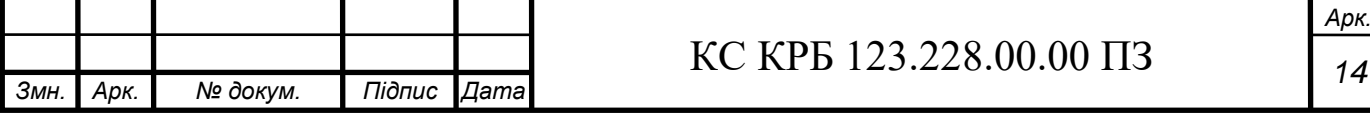

```
const int RELAY_PIN = A5;
void setup() {
  pinMode(RELAY_PIN, OUTPUT);
\mathbf{r}void loop() {digitalWrite(RELAY_PIN, HIGH); // turn on fan 10 seconds
  delay(10000);
 digitalWrite(RELAY_PIN, LOW); // turn off fan 5 seconds
  delay(5000);
\mathcal{Y}
```
Рисунок 1.3 – Лістинг коду для вмикання та вимикання вентилятора

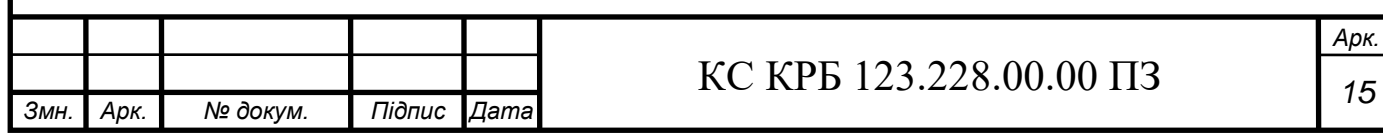

### РОЗДІЛ 2 ПРОЕКТНА ЧАСТИНА

<span id="page-16-1"></span><span id="page-16-0"></span>2.1 Розробка узагальненої структури комп'ютерної системи

Комп'ютерна система керування додатковим охолодженням системного блоку комп'ютера має відповідати таким основним вимогам:

1. Комп'ютерна система повинна вимірювати температуру в діапазоні від  $+10^{\circ}$ С до  $+70^{\circ}$ С, що забезпечується давачами температури аналогового типу, оскільки ці температури не є повсякденними;

2. Комп'ютерна система повинна підтримувати керування подаванням безперебійного живлення.

3. Комп'ютерна система призначена інформувати користувача про граничні чи критичні температури для системного блоку комп'ютера.

4. Система повинна мати змогу змінювати подавану напругу в діапазоні від 0 до +5В для керування певними компонентами.

Структурна схема комп'ютерної системи керування додатковим охолодженням враховує вимоги технічного завдання та передбачає використання поширених компонетів і модулів (рис. 2.1).

Комп'ютерна система складається з аналогового давача температури – DT, який передає дані на аналоговий вхід плати. Давач повинен взаємодіяти із температурою всередині системного блоку комп'ютера, тому повинен з'єднуватися із платою керування більшою довжиною провідника для кращого розміщення.

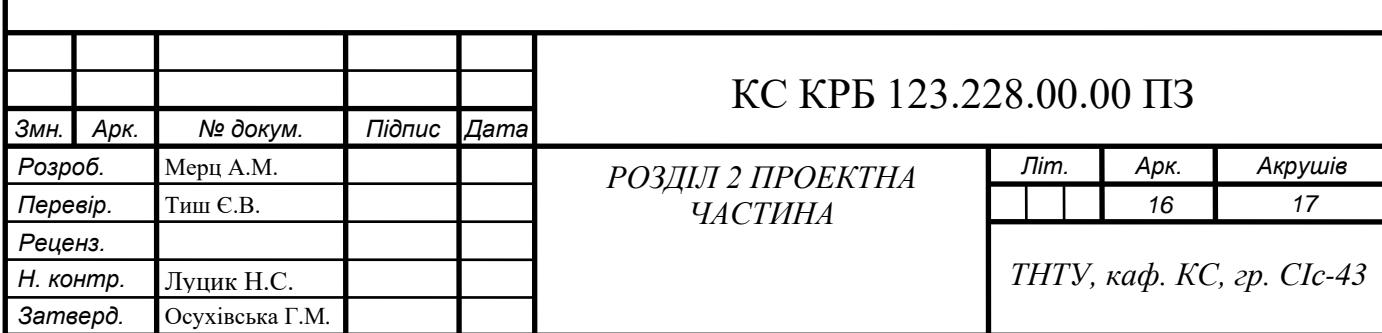

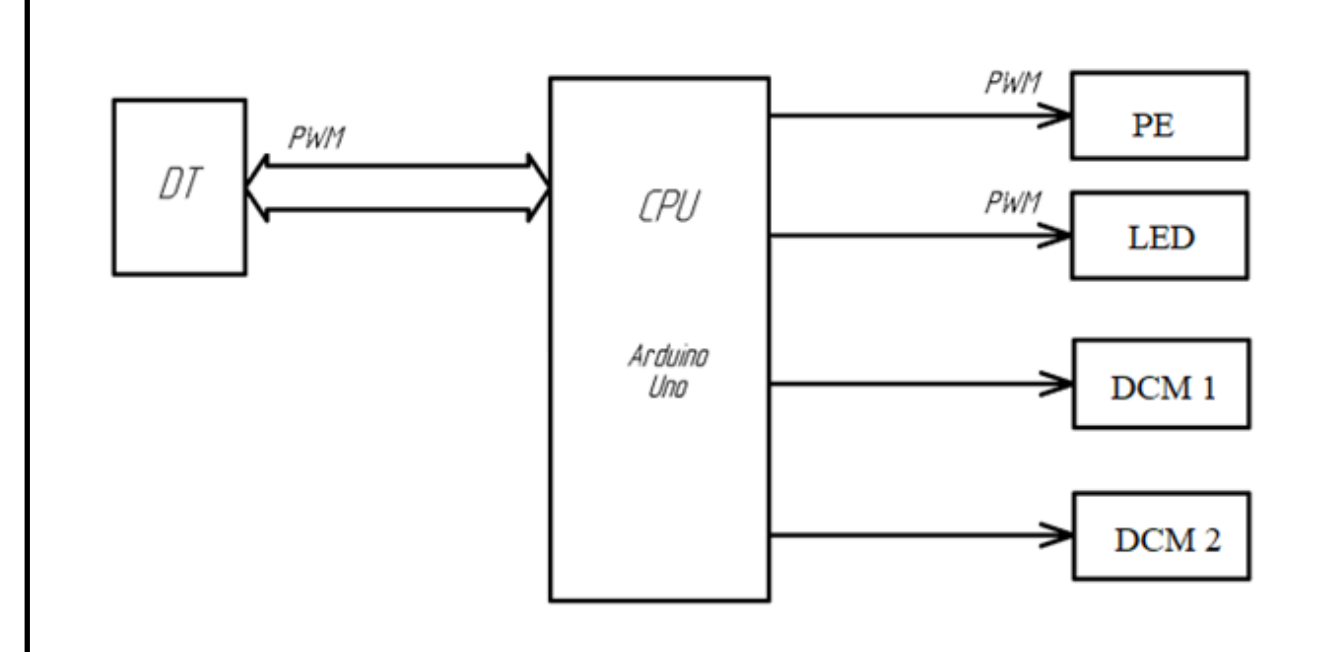

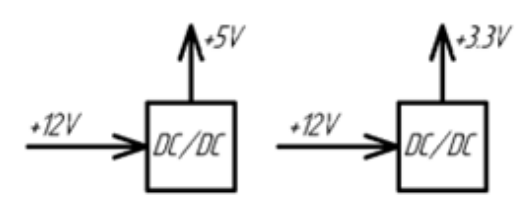

Рисунок 2.1 – Структурна схема комп'ютерної системи керування додатковим охолодженням системного блоку комп'ютера

Отримані дані від давача потрапляють на мікроконтролер Arduino Uno, він оснащений портами для його приєднання. Також мікроконтролер генерує PWM сигнали для керування механізмами, що виконують певну роботу – комп'ютерними кулерами DCM1 і DCM2, світлодідом LED, та п'єзоелементом PE.

Дані про температуру, отримані з давача мають порівнюватися із граничними значеннями, що задані в програмному коді і при перевищенні за певним алгоритмом вмикати чи вимикати перший кулер або разом із другим, а також сповіщувати користувача.

В алгоритмі світлодіод буде світитися при гранично допустимих температурах, а п'єзоелемент вмикатиметься для створення звукового сповіщення, коли температура стає критичною для роботи і компонентів комп'ютера.

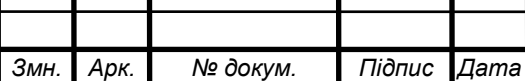

Т

## КС КРБ 123.228.00.00 ПЗ *<sup>17</sup>*

Всі модулі використовують живлення +5В, і +3,3В, які забезречуються імпульсними стабілізаторами постійного струму. Напруга живлення +12В отримується від зовнішнього джерела живлення, це може бути акумулятор, приєднаний USB кабель до плати або блок живлення.

<span id="page-18-0"></span>2.2 Обґрунтування вибору апаратного забезпечення комп'ютерної системи

### 2.2.1 Вибір аналогового термометра TMP36

<span id="page-18-1"></span>TMP36 – простий у засвоєнні, дешевий та точний інтегральний датчик температури з аналоговим виходом. Він може вимірювати температуру в діапазоні від -40°C до + 25°C із похибкою ±1°C за температури +25°C та ±2°C в діапазоні -40°C +125°C. Принцип роботи: вихідна напруга пропорційна до температури, що вимірюється в градусах Цельсія. Детальний опис навелено у даташиті та сайті [8,9].

Зовнішній вигляд і позначення виводів давача зображено на рис. 2.2.

Для використання TMP36 достатньо підключити лівий конектор (1) до джерела живлення (2.7 - 5.5), а правий (3) - до землі. З середнього конектора (2) ми зніматимемо аналогове значення напруги, яке прямо пропорційна (лінійна залежність) температурі. Значення аналогової напруги не залежить від джерела живлення.

Функціональна блок-схема зображена на рис. 2.3.

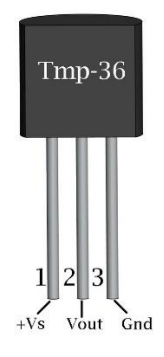

Рисунок 2.2 – Зовнішній вигляд і позначення виводів давача

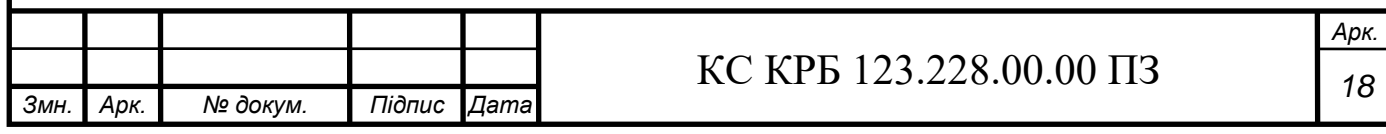

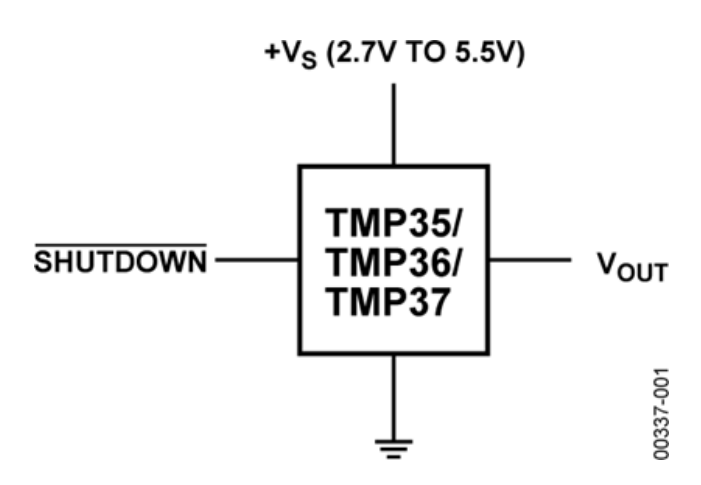

Рисунок 2.3 – Функціональна блок-схема TMP36

Розміщення виводів TMP36 показано на рис. 2.4. А саме транзистора RT-5, корпусу SO-8 та біполярного транзистора TO-92. Низький вихідний імпеданс [\(комплексний](https://uk.wikipedia.org/wiki/%D0%9A%D0%BE%D0%BC%D0%BF%D0%BB%D0%B5%D0%BA%D1%81%D0%BD%D0%B5_%D1%87%D0%B8%D1%81%D0%BB%D0%BE) [опір\)](https://uk.wikipedia.org/wiki/%D0%95%D0%BB%D0%B5%D0%BA%D1%82%D1%80%D0%B8%D1%87%D0%BD%D0%B8%D0%B9_%D0%BE%D0%BF%D1%96%D1%80) TMP36, лінійний масштаб вихідної напруги та прецизійне калібрування спрощують інтерфейс зі схемами регулювання температури та аналого-цифровими перетворювачами. Всі три компоненти призначені для роботи з однополярною напругою живлення від 2.7 до 5.5 В, максимум. Споживаний струм значно нижче 50 мкА, завдяки чому досягається мінімальний самонагрів – менше 0.1°C при вільній конвекції повітря. Компоненти також мають функцію відключення, при якій струм, що споживається, скорочується до рівня менше 0.5 мкА.

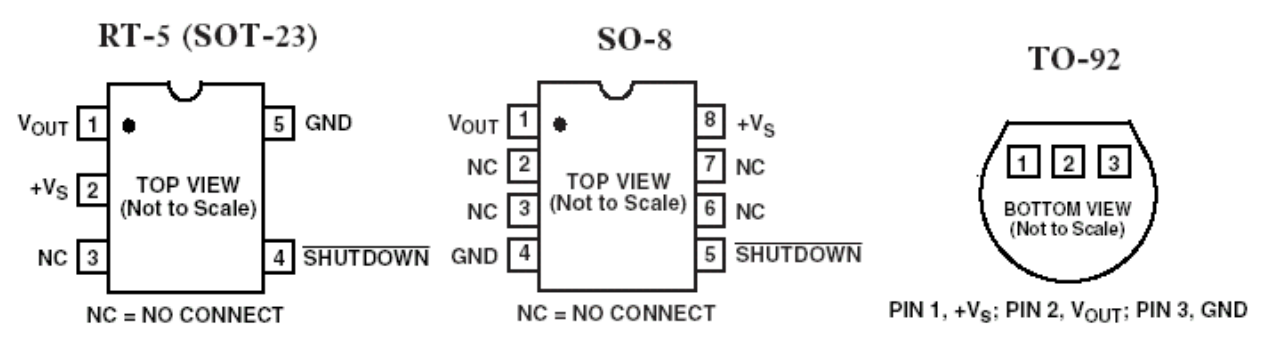

Рисунок 2.4 – Розміщення виводів TMP36

На відміну від датчиків сили та фоторезисторів TMP36 та подібні датчики не працюють як резистор. У зв'язку із цим зчитувати дані температури вийде

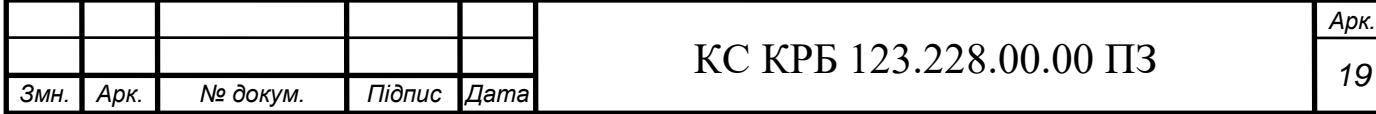

лише з використанням аналогового піна на платі Arduino. Схему підключення до Arduino Uno зображено на рис. 2.5.

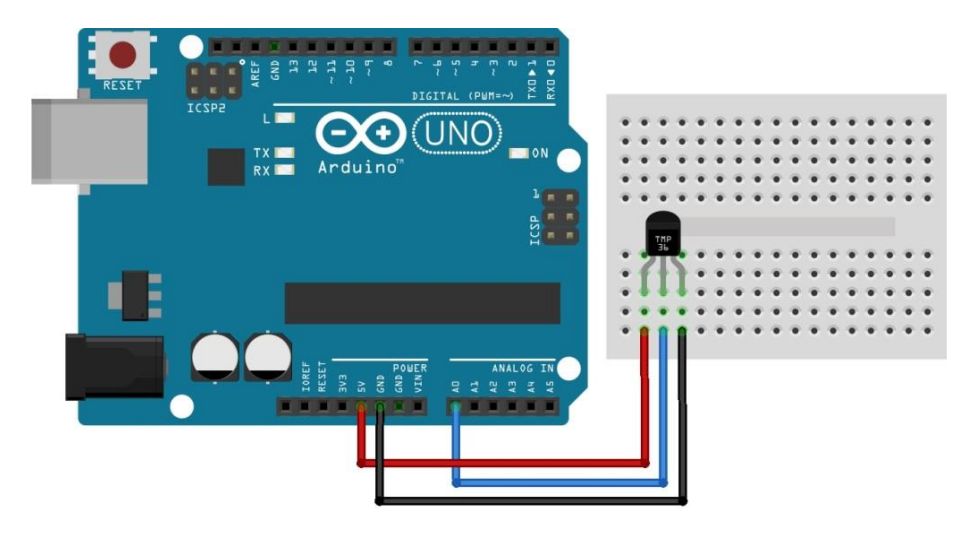

Рисунок 2.5 – Схема підключення давача TMP36

У наведеній схемі підключення давача температури Arduino використовується пін 5 вольт. Але можна використовувати пін 3.3 вольта. Незалежно від напруги живлення, аналогове значення напруги, що зчитується, буде знаходиться в діапазоні від 0 до 1.75 В. Напруга на піні в мілівольтах = (значення з аналогового піна ADC) \* (5000/1024). За допомогою цієї залежності ми перетворимо числове значення в діапазоні 0-1023 з аналогового піна в 0-5000 мілівольт (= 5 вольт). Після цього, для перетворення мілівольт на температуру, використовується формула:

Температура в цельсіях = [(аналогова напруга в мілівольт) – 500] / 10

Приклад лістингу коду перетворення напруги у температуру зображено на рис. 2.6.

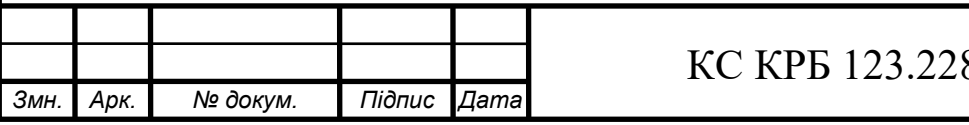

```
int reading = analogRead(A0); // 34MTYEM 31 BXOAY// перетворюємо отримані дані у напругу. Якщо викорис
float voltage = reading * 5.0:
voltage / = 1024.0;
// відображаємо напругу
Serial.print(voltage); Serial.println(" volts");
// тепер відображаємо температуру
float celsius = (voltage - 0.5) * 100; //конвертирує
//в градуси ((напруга - 500 мВ) помножене на 100)
Serial.print(celsius); Serial.println(" degrees C");
// преобразуем в градусы по Фаренгейту
float temperatureF = (cellsius * 9.0 / 5.0) + 32.0;
```
Рисунок 2.6 – Лістинг коду перетворення

2.2.2 Вибір плати керування мікроконтролера

<span id="page-21-0"></span>Було вибрано мікроконтролер Arduino Uno, що побудований з використанням контролера Atmega 328P з тактовою частотою 16 Мгц, цей мікроконтролер описано на веб-сторінках [6,7].

Платформа має такі роз'єми: USB, силовий, ICSP, а також кнопка, коли потрібно перезавантажити плату. Робота починається з підключення плати до комп'ютера через USB кабель, Коли ж в плату загружено певний програмний код, то її можна підключити до джерела живлення, яке визначається автоматично. На рис. 2.7 зображене умовне графічне позначення Arduino Uno.

Плата може працювати від напруги живлення +6В до + 20В. Рекомендованим же є: 7-12В.

В Arduino Uno є Usb-порт із запобіжником, що захищає комп'ютер від перенапруги чи коротких замикань. Якщо на Usb-порт подається більге 500 мА, то він спрацює. Usb-порт може подавати живлення і звантажувати програмний код на плату. Пілся підключення повинен загорітися вбудований світлодіод (зелений колір при робочому стані плати).

На платі Arduino доступні такі виводи живлення:

- Vin подає таку ж напругу, що використовується для живлення платформи. При підключенні через Usb буде рівною +5В. Служить для подачі живлення на плату.

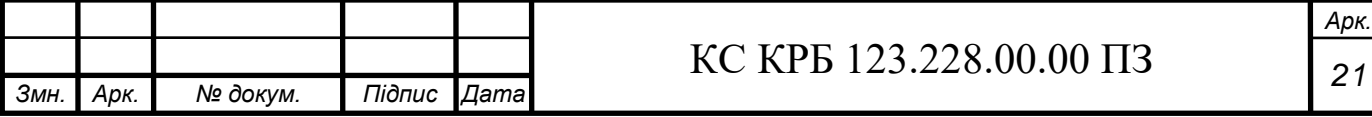

- +5V подає +5В незалежно від вхідної напруги. Ця напруга потрібна для роботи мікропроцесора. Максимальний пропустимй струм цього контакту становить 800мА.

 $- +3,3V$  призначений для подачі  $+3,3B$ .

- GNG – земля.

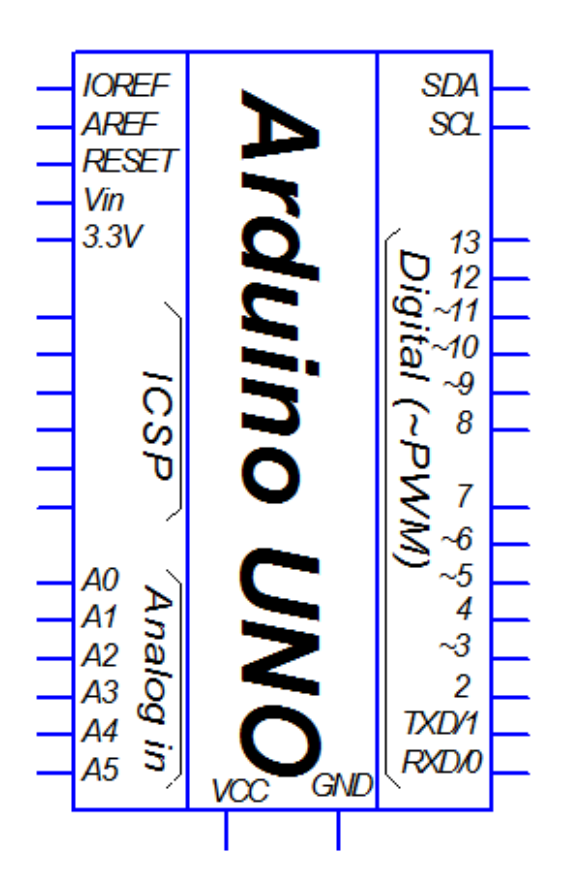

Рисунок 2.7 – Умовне графічне позначення Arduino Uno

Arduino Uno оснащена 32 кб flash-пам'яті, 2 кб із яких відведено під bootleader, який дозволяє прошивати мікроконтролер через USB порт. Ця пам'ять зайнята і не змінюється, коли пристрій працює. Flash-пам'ять прищначажться для збкрігання програми та інший статичних ресурсів.

2 кб Sram-пам'яті (оперативна пам'ять) використовується для зберігання тимчасових жаних та змінних програми. І 1 кб Eeprom- пам'яті (аналог жорсткого диску) для довгочасного зберігання даних.

На платформі Arduino розташовано 14 цифрових контактів (позначені від 0 до 13), які можуть бути використані як цифровий вхід і вихід, використовуючи

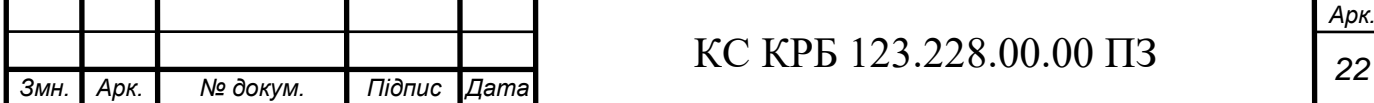

функції pinMode () чи digitalWrite () ними можна керувати. За напруги 5В можлива робота. Використання кодного контакту залежить від програми записаного у мікроконтролер.

PWM: третій, п'ятий, шостий, дев'ятий, десятий і одинадцятий контакти. Можуть бути виходами із широтно-імпульсною модуляцією (ШІМ) з 256 градаціями. В кваліфікаційній роботі використовуються для керування яскравістю світлодіода та роботою п'єзоелемента. На платі ці контакти позначені значком тильда (~).

Крім цифрових контактів на мікроконтролері є 6 аналогових контактів A0- A5, кожний з яких має роздільну здатність АЦП в 1024 градації (10 біт). За замовчуванням значення виміряється між землею та +5В.

На платі присутній вхідний контакт Reset. Встановлення в позицію логічного нуля приводить ло скидання процесора. Також є окрема кнопка Reset, яка використовується, якщо потрібно заново запустити прошиту програму (цю фунцію використано в алгоритмі роботи комп'ютерної системи), не завантажуючи пограмний код заново із комп'ютера.

Мікроконтролер має декілька каналів спілкування з іншими платами Arduino Uno, ПК або іншими платформами. З'єднання з ПК через USB порт відбувається через віртуальний Com-порт. Для обміну текстовими повідомленнями по цьому каналу в програмній частині IDE є спеціальна утиліта.

Довжина друкованої плати Arduino складає 6.9 см, а ширина 5.3 см. Силовий та USB роз'єм виходять за межі плати. Пату можливо прикріпити на поверхні за допомогою чотирьох отворів.

Після включення плати Arduino запускається bootloader, що працює протягом декількох секунд. Якшо bootloader отримає за цей час команду від Arduino IDE по інтерфейсу UART, тоді він завантажить програму у вільну область пам'яті мікроконтролера. Якщо команди немає, то запуститься програма, яка перебувала в той час у пам'яті Arduino.

<span id="page-23-0"></span>2.2.3 Вибір комп'ютерних кулерів

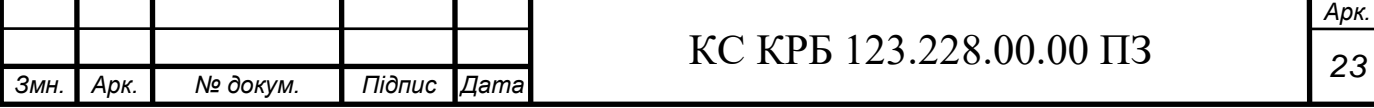

Кулер– це сленг комп'ютерної назви пристрою в системі [повітряного](https://uk.wikipedia.org/wiki/%D0%9F%D0%BE%D0%B2%D1%96%D1%82%D1%80%D1%8F%D0%BD%D0%B5_%D0%BE%D1%85%D0%BE%D0%BB%D0%BE%D0%B4%D0%B6%D0%B5%D0%BD%D0%BD%D1%8F)  [охолодження,](https://uk.wikipedia.org/wiki/%D0%9F%D0%BE%D0%B2%D1%96%D1%82%D1%80%D1%8F%D0%BD%D0%B5_%D0%BE%D1%85%D0%BE%D0%BB%D0%BE%D0%B4%D0%B6%D0%B5%D0%BD%D0%BD%D1%8F) він складається із сукупності [вентилятора](https://uk.wikipedia.org/wiki/%D0%92%D0%B5%D0%BD%D1%82%D0%B8%D0%BB%D1%8F%D1%82%D0%BE%D1%80) і радіатора, вони встановлюються на електронні компоненти комп'ютера з підвищеним тепловиділенням: центральний чи [графічний процесор,](https://uk.wikipedia.org/wiki/%D0%93%D1%80%D0%B0%D1%84%D1%96%D1%87%D0%BD%D0%B8%D0%B9_%D0%BF%D1%80%D0%BE%D1%86%D0%B5%D1%81%D0%BE%D1%80) мікросхеми [чипсета,](https://uk.wikipedia.org/wiki/%D0%A7%D0%B8%D0%BF%D1%81%D0%B5%D1%82) [блок живлення.](https://uk.wikipedia.org/wiki/%D0%91%D0%BB%D0%BE%D0%BA_%D0%B6%D0%B8%D0%B2%D0%BB%D0%B5%D0%BD%D0%BD%D1%8F) В даному випадку було вибрано кулер без радіатора, оскільки додаткове охолодження буде розміщуватися на корпусі системному блоку для видуву повітря.

Вибрано два кулери 3010 5В від компанії Gdstime, що є хорошим вибором, коли потрібне охолодження невеликих пристроїв або як моделювання додаткового, має задовільні характеристики для застосування у будь-яких областях (рис. 2.8). Рівень шуму зведений до мінімуму завдяки його будові.

Отвори дозволяють закріпити ці кулери на корпусі системного блоку. Даний охолоджувач розрахований на тривалий термін використання, щоб часто їх не замінювати [10].

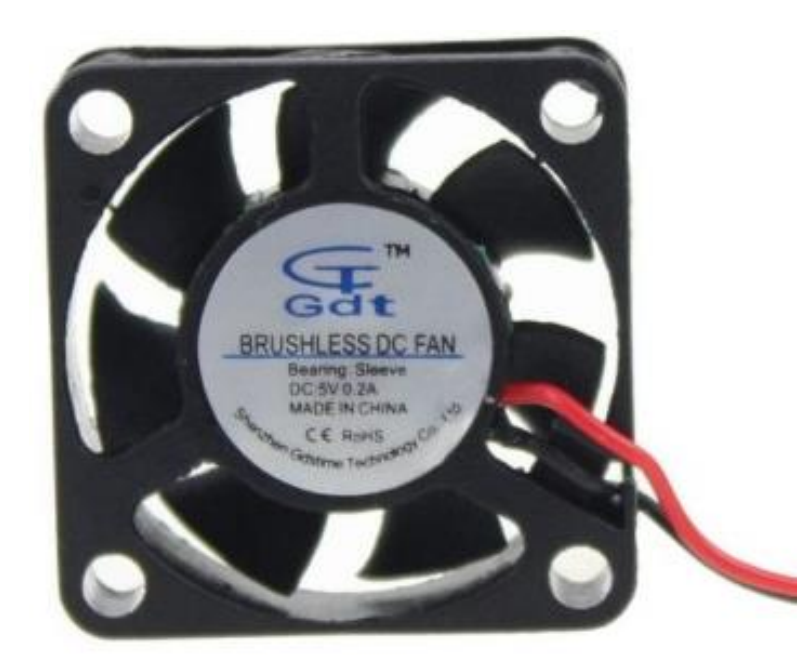

Рисунок 2.8 – Кулер 3010 5В

5В версія зручна для організації активного охолодження одноплатних комп'ютерів або ж для створення комп'ютерної системи контролю додатковим охолодженням, оскільки ці кулери можна підключати напряму до керуючої

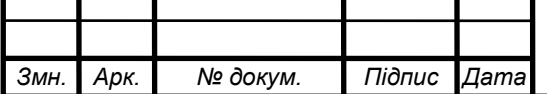

## КС КРБ 123.228.00.00 ПЗ *<sup>24</sup>*

плати Arduino. Для використання охолоджувачів із номінальною напругою 12В потрібне удосконалення схеми підключення і додаткові елементи (реле) для повного використання потужностей обертання RPM.

Технічні характеристики кулера:

- розміри вентилятора: 30 х 30 х 10 мм;
- тип підшипника: втулка (ball bearing) або радіальний;
- роз'єм: XH2.54-2Pin;
- номінальна напруга: 12В або 5В;
- номінальний струм: 0.08 A (12В версія) 0.15 А (5В версія);
- номінальна швидкість: 13000 RPM  $\pm$  10% і 5000 RPM  $\pm$  10% при 5B;
- повітряний потік: 4.55 CFM;
- шум: 25 дБ  $\pm$  10%;
- робочий час життя: 35000 годин;
- довжина кабелю: 15 см;

Для підключення до плати Arduino використовують 2 провідники:

- червоний провід – живлення 5В;

- чорний провід – до виводу Arduino GND (рис. 2.9).

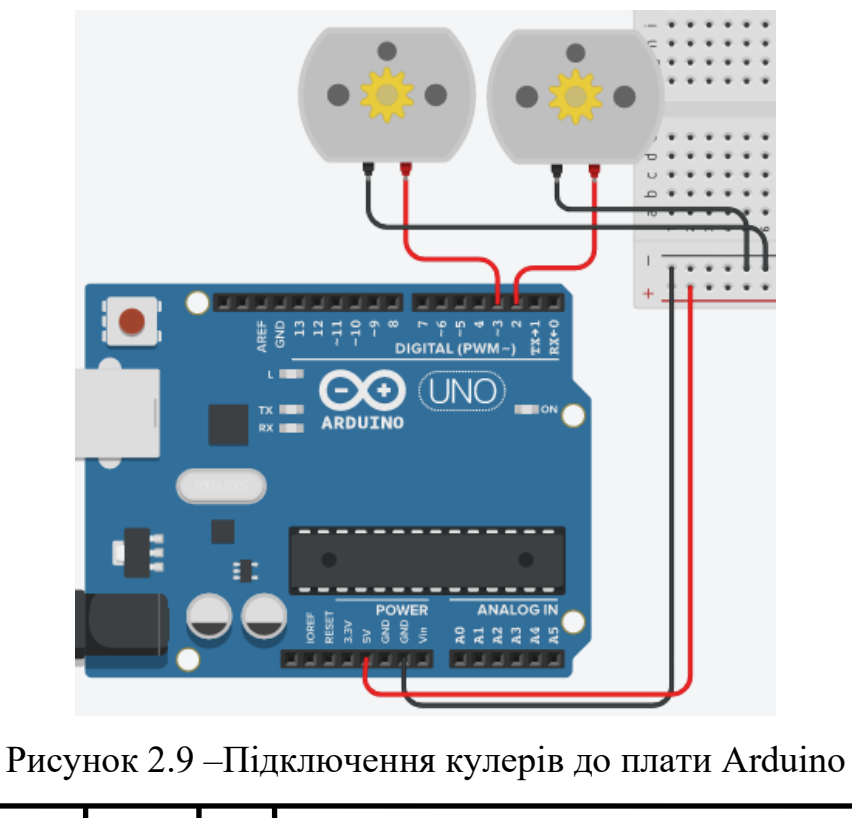

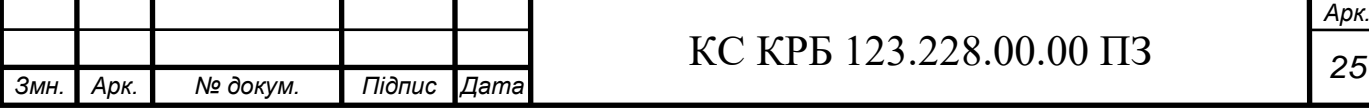

Включення і виключення відбувається згідно заданого алгоритму в програмному коді.

2.2.4 Вибір світлодіода та п'єзоелемента

<span id="page-26-0"></span>Світлодіод потрібний для випромінювання світла, тобто візуальне сповіщення користувача. Видиме світло знаходиться у вузькій ділянці спектра, а колір залежить від хімічного складу напівпровідника. Було вибрано червоний колір, оскільки він асоціюється із загрозою, та його добре видно на знаяній відстані. Зазвичай він використовується для інформування користуавача, проте його використання може бути набагато більше. Існує величезна кількість різних світлодіодів та для системи було вибрано «3мм червоний світлодіод ультраяскравий 120 градусів 1000-2000 mCd» (рис. 2.10) [11].

Основні характеристики:

- Напруга 2В.

- Кут свічення 120 градусів.

- Кількість світлодіодів 1 шт.

- Колір світіння червоний.

- Тип з'єднання 2 дротове.

Яркість 1000-2000 mCd.

Отже, нам необхідно підключити світлодіод до плати. І тому ми з'єднуємо довгу ніжку до плюсу, тобто до тої частини схеми, що веде до цифрового або аналогового роз'єму плати. Але робимо це не одразу, а через резистор з опором 220 Ом, який вже потім підключається до піну. Коротку ніжку (мінус) підключаємо до мінуса – піну GND (рис. 2.11).

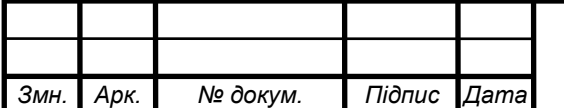

## КС КРБ 123.228.00.00 ПЗ *<sup>26</sup>*

*Арк.*

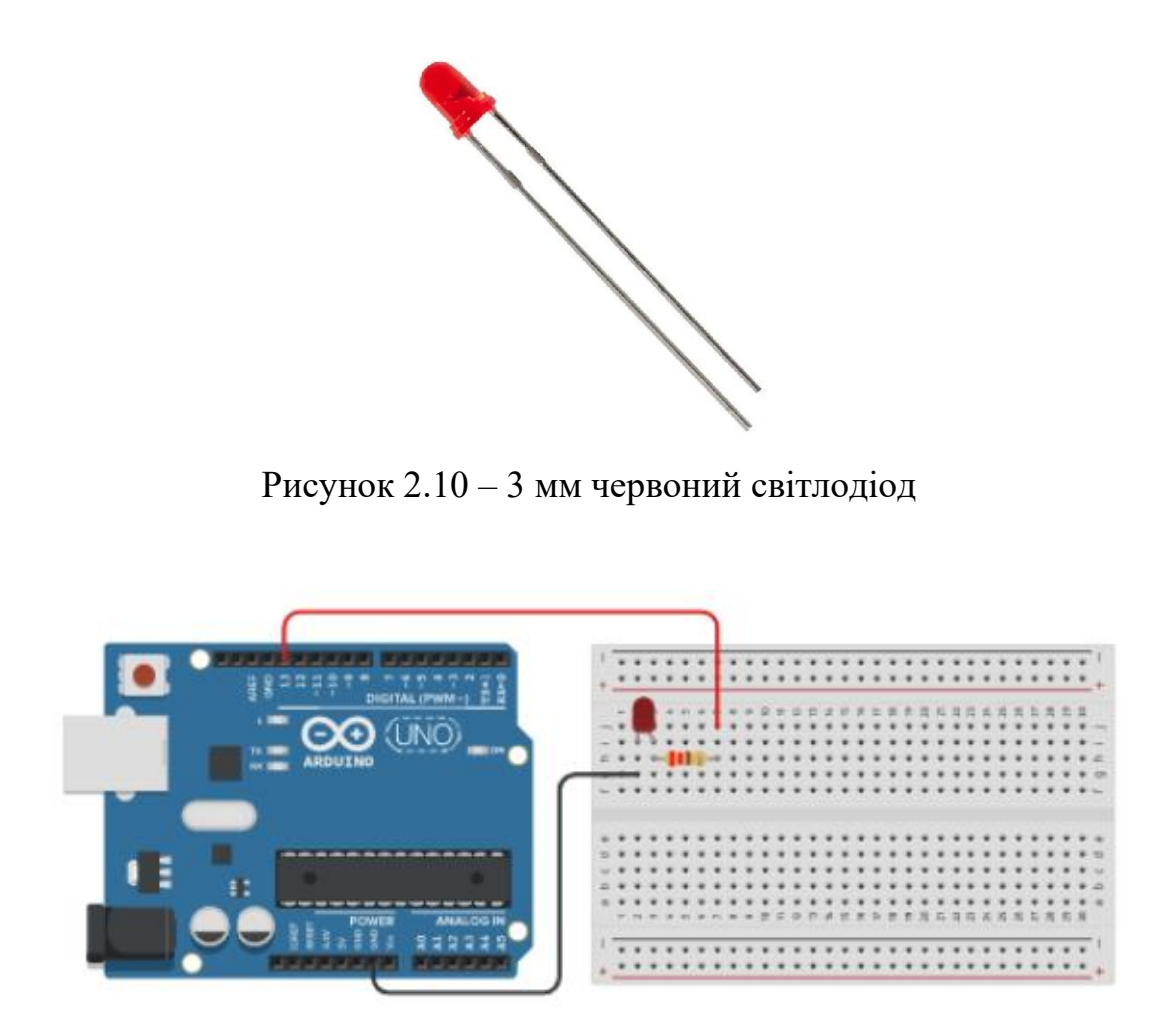

Рисунок 2.11 – Підключення світлодіоду до плати

Вибір п'єзоелементу. П'єзоелемент може називатися по-різному - пищалка, зумер, piezo buzzer або speaker. Суть одна – видати звук.

Розрізняють два види пищалок – активний та пасивний.

Активний зумер може працювати самостійно, досить просто подати напругу. При підключенні слід стежити за полярністю. На наклейці є значок плюса (+), але краще подивитися на ніжки.

Як правило, одна ніжка довша за іншу (це стосується не тільки зумера, а й світлодіода та деякий інший елементів). Довга ніжка – плюс, коротка – мінус. Потрібно з'єднати довгу ніжку живлення 5В, а коротку до землі. Відразу буде чути неприємний звук.

Пасивний зумер зовні схожий, але все-таки трішки відрізняється за розмірами. При підключенні як із минулого прикладу з активним динаміком

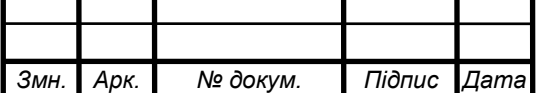

нічого не чути. Просто подати живлення мало, необхідно використовувати програмні способи, які є у складі Arduino.

Для комп'ютерної системи було обрано «Зуммер активний, buzzer, 5В 2300Гц, Arduino» (рис. 2.12) [12].

Цей п'єзокерамічний зумер використовується в комп'ютерах, принтерах, сигналізаціях, іграшках, таймерах і ,звичайно, для з'єднання з Arduino.

Основні характеристики:

- Тип: активний.
- Робоча напруга: 5 В.
- Робочий струм: < 32 мА.
- Частота звуку, що генерується:  $\sim 2300 \Gamma$ ц  $\pm 300$ .
- Розміри: діаметр 12 мм, висота 9.2мм.
- Штирі: 6.5 та 5 мм, на відстані 7мм один від одного.
- Вага: 1.6 г.

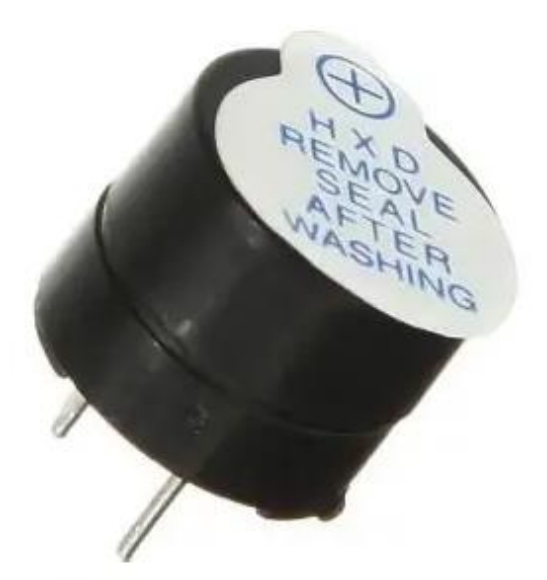

Рисунок 2.12 – Зуммер активний, 5В

<span id="page-28-0"></span>2.3 Обґрунтування вибору програмного забезпечення комп'ютерної системи

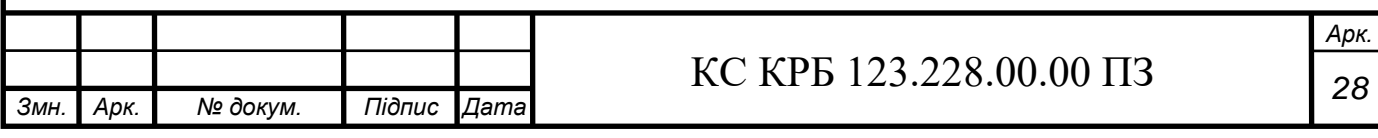

Arduino Uno програмується за допомогою певного програмного забезпечення. Вибрано вільнопоширюване Arduino IDE. Для початку потрібно з меню Tools, далі Board і вибрати «Arduino Uno» з мікропроцесором, що відповідає платі.

Мікропроцесор ATmega328 в Arduino Uno відразу із загрузчиком. Він дозволяє прогамувати мікроконтролер без зовнішнього програматора. Протокол STK500 використаний для взаємодії із мікропроцесором.

Через роз'єм для ICSP (IN-Circuit Seriat Programming) мікроконтролер можна прошити і без завантажувача.

Вихідний код для прошивки ATmega32816U2 (або 8U2 версій плати R1 і R2) знаходиться у відкритому доступі. Для оновлення прошивки використовується DFU-завантажувач (Device Firmware Update).

Режим DFU активується якщо:

а) замкнути перемичку на звороті плати (для версії R1), після чого скинути 8U2;

б) для версій плати R2 і вище – спрощення переходу в режим DFU відьувається за допомогою резистора, що підтягує до землі лінію HWB мікроконтролера 8U2 чи 16U2/

Програмне забезпечення Atmel`s FLIP (для Windows) використовується пілся переходу в DFU-режим, щоб завантажити нову прошивку. Ще один варіант прошивки –через роз'єм ISP (In-Sysmem Programming) за допомогою зовнішнього програматора, але через це DFU-завантажувач зітреться.

Було обрано Arduino IDE – це програмне середовище, призначене для програмування однойменної плати. Інтерфейс порівняно простий в освоєнні, його основою є мова  $C^{++}$ , тому освоїти інструментарій можуть навіть початківці програмісти.

Сама програма надається з відкритим вихідним кодом. Всі базові інструменти поширюються безкоштовно – досить вибрати версію, відповідну операційній системі. Для з'єднання плати з комп'ютером використовується USB-

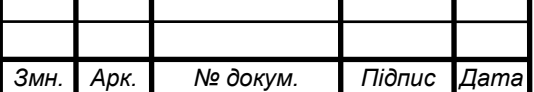

## КС КРБ 123.228.00.00 ПЗ *<sup>29</sup>*

порт. Програмування не вимагає спеціального устаткування, сама плата компактна і має малу вагу [13].

Щоб записати програму на плату потрібно її з'єднати з комп'ютером, в програмному середовищі вибрати порт, а також модель Arduino. Для цього в меню Arduino IDE потрібно вибрати елемент «Інструменти», а з випадаючого списку – елементи «Порт» і «Плата» та вибрати Arduino Uno (рис. 2.13).

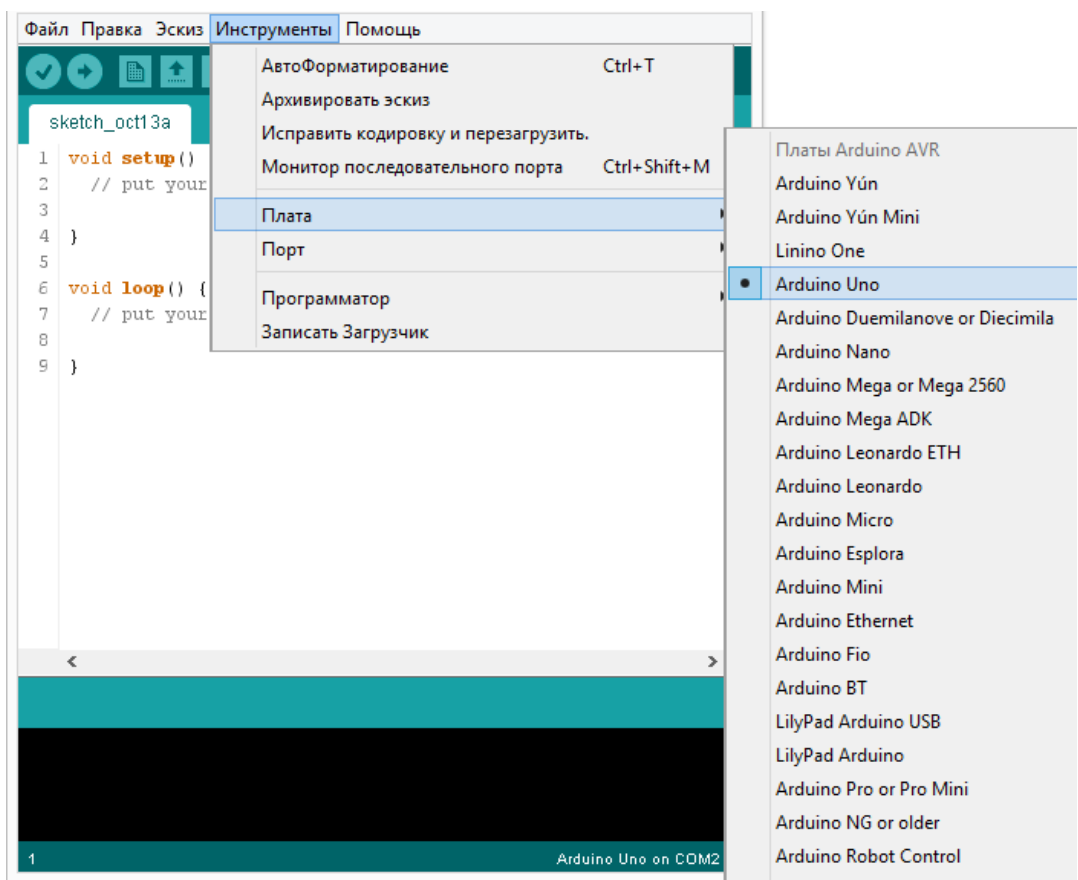

Рисунок 2.13 – Інструменти Arduino IDE

### <span id="page-30-0"></span>2.4 Проектування комп'ютерного засобу

Під час написання кваліфікаційної роботи розроблено функціональну схему системи (рис. 2.14).

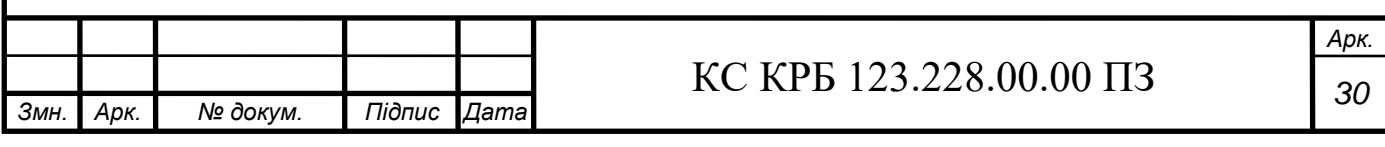

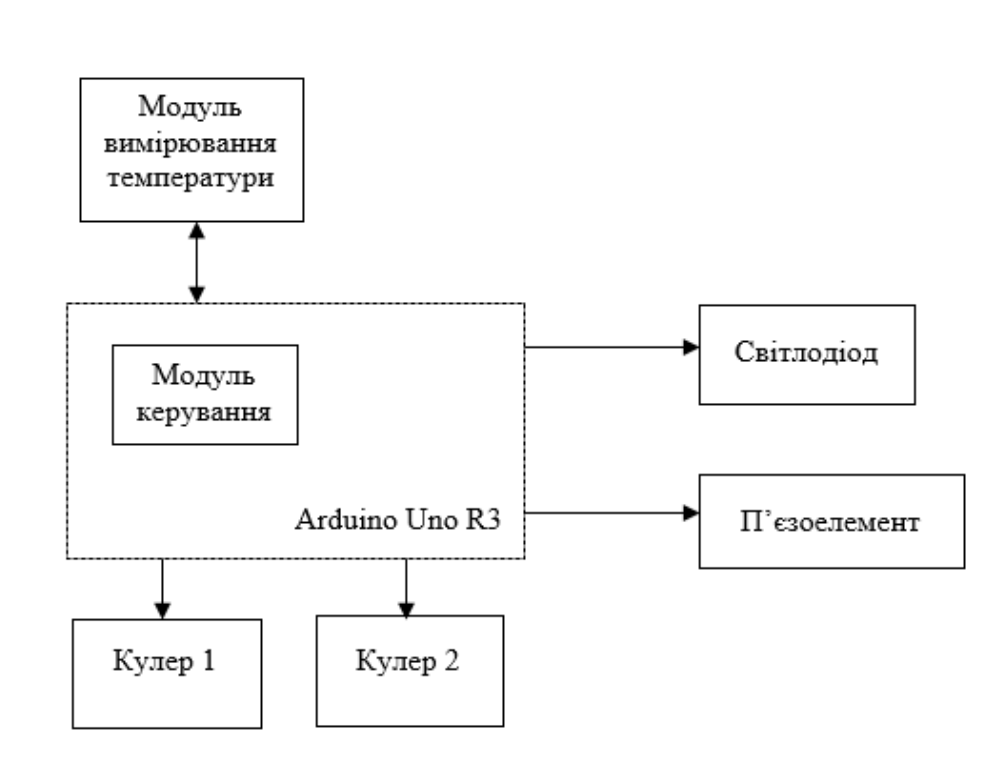

Рисунок 2.14 – Функціональна схема системи

Вхідними даними системи є дані з датчика температури.

Вихідними даними є:

- посилання напруги на кулери 1 і 2 для їхньої роботи;

- надання і зміна напруги на світлодіод для сповіщення користувача;

- посилання напруги на п'єзоелемент для звукового сповіщення.

Результатом роботи є система, яка здійснює вимірювання температури системного блоку комп'ютера. Далі відповідно до алгоритму включає чи виключає кулери, а також здійснює сповіщення користувача про граничні температури за допомогою червоного світлодіода чи п'єзоелемента.

Також було розроблено електричну принципову схему комп'ютерної системи (рис. 2.15).

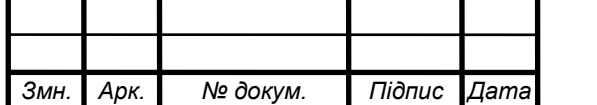

## КС КРБ 123.228.00.00 ПЗ *<sup>31</sup>*

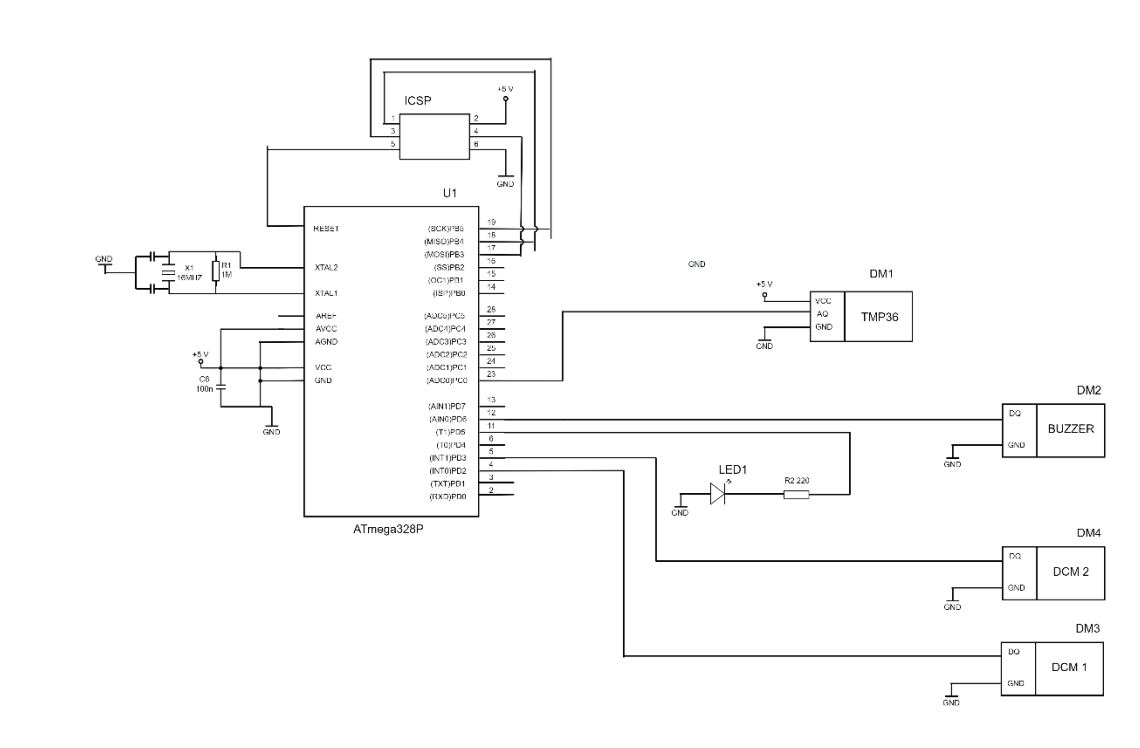

Рисунок 2.15 – Електрична принципова схема системи

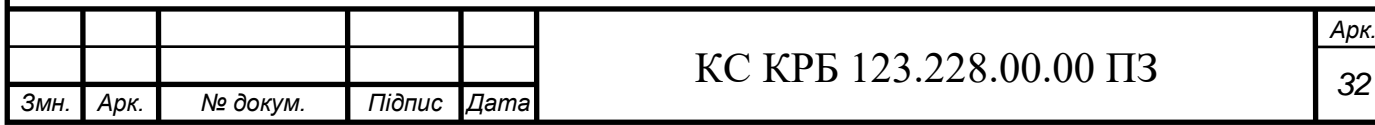

### РОЗДІЛ 3 ПРАКТИЧНА ЧАСТИНА

<span id="page-33-1"></span><span id="page-33-0"></span>3.1 Реалізація або моделювання проектних рішень

Алгоритм роботи комп'ютерної системи:

1) Ініціалізація давачів.

2) Оголошення змінних.

3) Отримання даних з давача температури.

4) Перевірка чи дані отримано, якшо ні, то перейти до пункту 5, якшо так, то перейти до пункту 6.

5) Очікування інформації/рестарт схеми кнопкою і перейти до пункту 3.

6) Перевірка чи дана температура менша за 35°C, якшо так, то перейти до пункту 3, якщо ні – перейти до пункту 7.

7) Перевірити чи отримана температура рівна 35°C чи більша, але менша за 50°C, і якщо так, то включити кулер 1. Якщо ні, то перейти до пункту 8.

8) Перевірити чи отримана температура в діапазоні [50°C; 58°C), і якщо так, то включити кулер 1 і 2, а також засвітити світлодіод на половину потужності. Якщо ні, то перейти до пункту 9.

9) Перевірити чи дана температура в діапазоні [58°C; 68°C), якщо так, то включити кулер 1 та 2, засвітити світлодіод на повну потужность. Якщо ні – перейти до пункту 10.

10) Якщо отримані дані про температуру більші за 68°C, то відбувається включення кулера 1 і 2, виключення світлодіода, включення п'єзоелементу для подачі сигналу про небезпечну температуру для системного блоку комп'ютера. Якщо ні, то перейти до пункту 3.

На рис. 3.1 зображено блок-схему алгоритму роботи комп'ютерної системи.

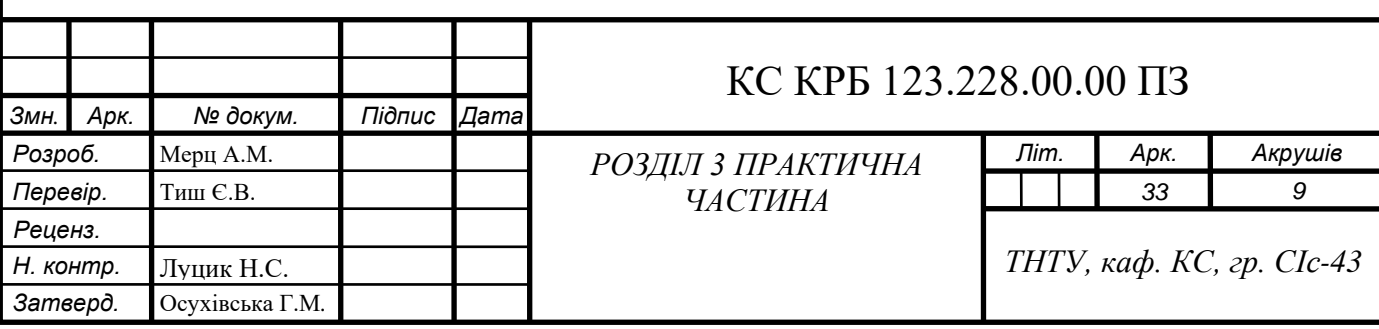

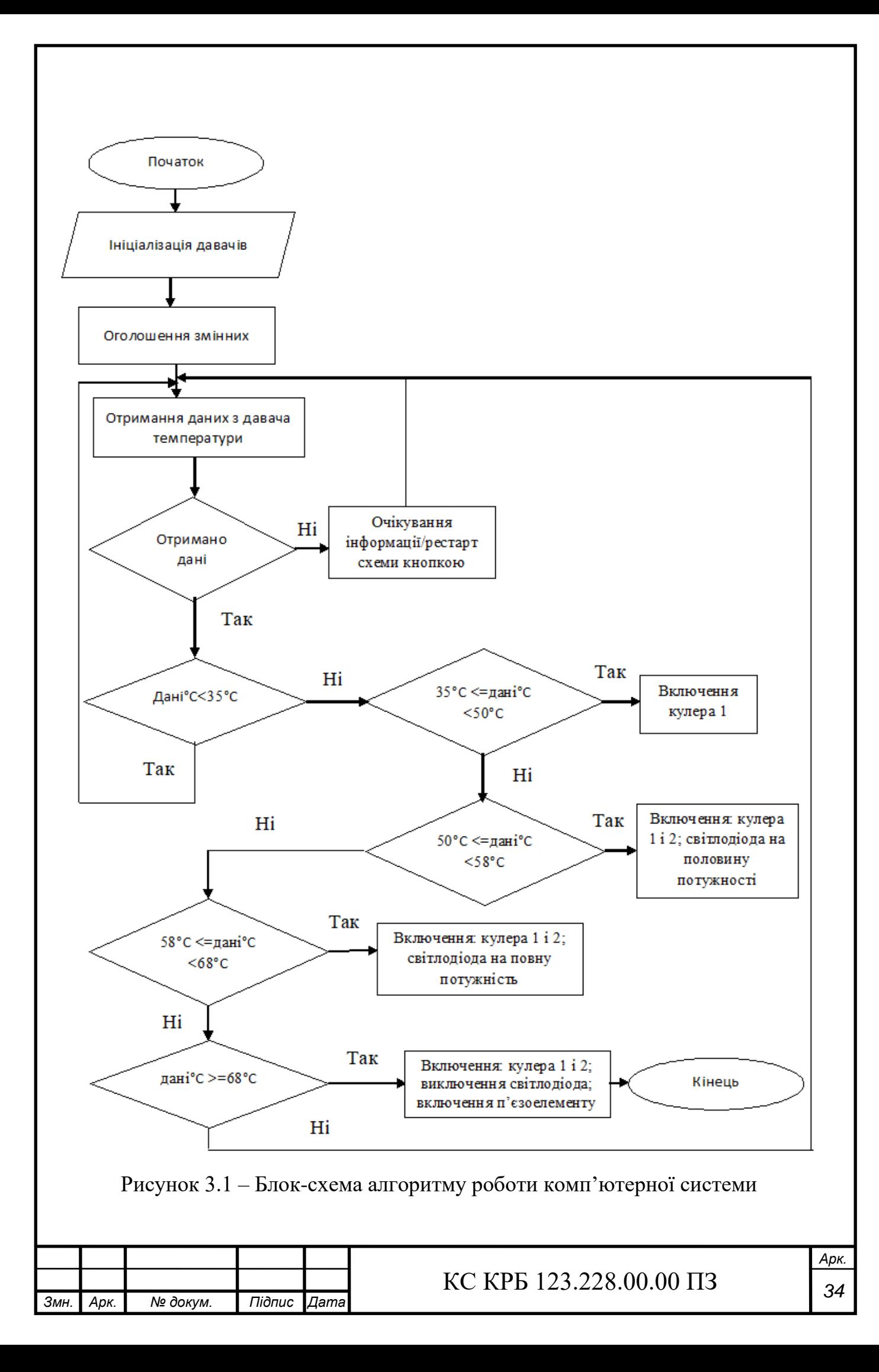

На першому етапі відбувається ініціалізування виходів для датчика температури, кулерів, світлодіода та пищалки, а також оголошення потрібних змінних. На рис. 3.2 наведено код ініціалізації.

```
#define dcm1 2
#define dcm2 3
#define led 5
#define buzz 6
#define temp AO
```
Рисунок 3.2 – Лістинг коду ініціалізації

На рис. 3.3 наведено код оголошення змінних.

```
float celsius = 0;
float tempF = 0;
int baseTemp = 35;float voltage = reading * 5.0;
float tempF = (celsius * 9.0 / 5.0) + 32.0;
```
Рисунок 3.3 – Лістинг коду оголошення змінних

Для виконання коду один раз використовується функція void setup() при включенні мікроконтролера. Код налаштування початкових режимів роботи наведено на рис. 3.4.

```
void setup()
€
 pinMode(temp, INPUT);
 Serial.begin(9600);
 pinMode(dcm1, OUTPUT);
 pinMode(dcm2, OUTPUT);
 pinMode(led, OUTPUT);
 pinMode(buzz, OUTPUT);
\mathcal{E}
```
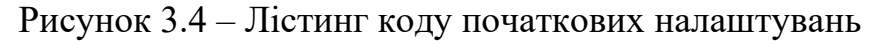

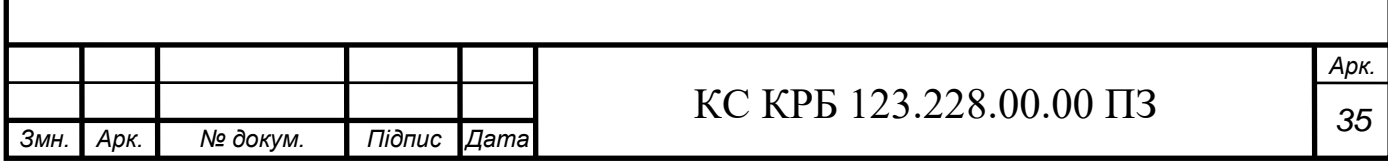

Поки працює мікроконтролер виконується функція void loop(). Код роботи давача температури наведено на рис. 3.5.

```
int reading = analogRead(temp);
// дані в напругу.
float voltage = reading * 5.0;
voltage / = 1024.0;
// відображення напруги
Serial.print(voltage); Serial.println(" volts");
// тепер температура
celsius = (voltage - 0.5) * 100; //конвертируем 10 мВ на градус з
  //врахуванням відступу 500 мВ
//в градуси ((напруга - 500 мВ) * на 100)
Serial.print(celsius); Serial.println("C");
// в градуси по Фаренгейту
float tempF = (cellsius * 9.0 / 5.0) + 32.0;Serial.print(tempF); Serial.println(" F");
delay(1000); //очікуємо 1 секунду
```
Рисунок 3.5 – Лістинг коду роботи давача вимірювання температури

В системі передбачено автоматичний режим включення і виключення кулерів (рис. 3.6).

```
// алгоритм обробки даних температури
if (celsius < baseTemp) { // все виключено
 digitalWrite(dcm1, LOW);
 digitalWrite(dcm2, LOW);
 digitalWrite(led, LOW);
   digitalWrite(buzz, LOW);
if (celsius >= baseTemp && celsius < baseTemp + 15) {
 digitalWrite(dcml, HIGH); // включити кулер1
 digitalWrite(dcm2, LOW);
 analogWrite(led, 0);
 digitalWrite(buzz, LOW);
if (celsius >= baseTemp + 15&& celsius < baseTemp + 23) {
  digitalWrite(dcm1, HIGH);
  digitalWrite(dcm2, HIGH); // включити кулер2
```
Рисунок 3.6 – Лістинг коду включення кулерів

Також можливе керування яскравістю світлодіода за допомогою команди analogWrite(led, 100), де led назва змінни виходу світлодіода, а  $100 -$ можливе

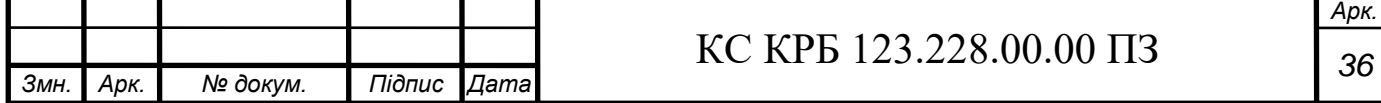

значення від 0 до 255 (де 0 – це виключений світлодіод, а 255 – максимальна яскравість діода)(рис. 3.7).

Коли світлодіод світиться на повну яскравість, то це є сигналом для того, що температура в системному блоці комп'ютера є граничнодопустимою та варто звернути увагу.

```
analogWrite (5, 100); // CBiTJIO JiO Ha HOJIOBMHY ACKPABTOCI
  digitalWrite(buzz, LOW);
4
if (celsius >= baseTemp + 23 && celsius < baseTemp + 33) {
 digitalWrite(dcm1, HIGH);
 digitalWrite(dcm2, HIGH);
  analogWrite(led, 255);; // діод на повну яскравість
  digitalWrite(buzz, LOW);
if (celsius >= baseTemp + 33) {
  digitalWrite(dcm1, HIGH);
  digitalWrite(dcm2, HIGH);
  analogWrite(led, 0); // виключити діод
```
Рисунок 3.7 – Лістинг коду керування світлодіодом

При критичній температурі (понад 68°C), яку зафіксував давач температури, подається сигнал на дві секунди за допомогою п'єзоелемента. Це означає лише одне – слід звернути увагу і негайно виконати дії для зменшення температури в системному блоці комп'ютера і уникнути псування компонентів комп'ютера (процесор, материнська плата, відеокарта на інші).

Такими діями може бути вимкнення програм, які сильно навантажують компоненти ( через що вони гріються), перехід у сплячий режим комп'ютера, або ж його повне вимкнення. Проте виникнення цієї ситуації малоймовірне, адже метою даної кваліфікованої роботи є керування додатковим охолодженням для контролю та уникнення перегрівання.

Код для подання звукового сигналу п'єзоелементом на дві секунди наведено на рис. 3.8.

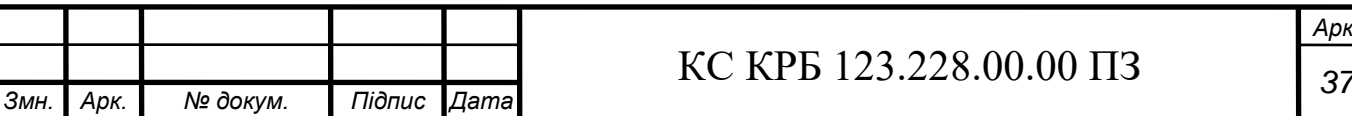

*Арк.*

```
if (celsius >= baseTemp + 33) {
   digitalWrite(dcm1, HIGH);
   digitalWrite(dcm2, HIGH);
   analogWrite(led, 0); // виключити діод
  tone (buzz, 800); //подати звуковий сигнал на 2c
   delay(2000);
   noTone (buzz) ; //виключити сигнал
 delay(8000);
}
```
#### Рисунок 3.8 – Лістинг коду подання звукового сигналу п'єзоелементом

<span id="page-38-0"></span>3.2 Тестування

Для моделювання роботи комп'ютерної системи використовується безплатний онлайн-сервіс Tinkercad [14]. Ця платформа представляє собою середовище для створення моделі проектів з мікроконтролерів Arduino Uno, великим асортиментом електронних компонентів: датчиків, блоків живлення, світлодіодів тощо, та зручним інтерфейсом програмування. Tinkercad є емулятором, який реалізує всі базові функції Arduino: середовище редагування коду, його компіляція, вивід і ввід інформації через монітор UART (Serial monitor), підключення різноманітних бібліотек, компонентів тощо. Симуляція на даному сервісі відбувається в реальному часі і можливі постійні зміні у роботі схеми.

Система використовується для вимірювання температури, автоматичного керування двома кулерами та сповіщення користувача. Дані зчитуються за допомогою давача вимірювання температури.

Для сповіщення інформації використовуються:

- світлодіод;

- п'єзоелемент.

При увімкненні живлення системи відбувається перевірка температури в системному блоці комп'ютера. На датчик подається команда з вимогою прочитати температуру й викласти отримане значення у змінну reading. Код зчитування і перетворення даних зображено на рис. 3.8.

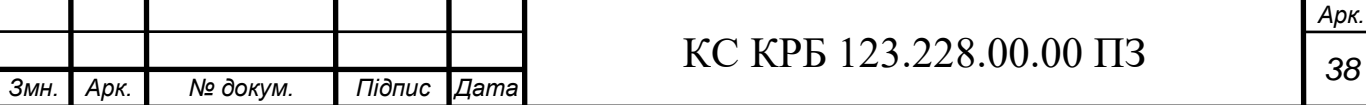

Далі йде процедура перетворення значень у різні змінні, в результаті чого отримані значення відображаються в «моніторі порту» (рис. 3.9). Також проводиться конвертація в градуси Цельсія/Фаренгейта.

Процедура відбувається довше інших, на неї необхідно приблизно 800 мс.

```
int reading = analogRead(temp);
// дані в напругу
float voltage = reading * 5.0;
voltace /= 1024.0:
// відображення напруги
Serial.print(voltage); Serial.println(" volts");
// тепер температура
celsius = (voltage - 0.5) * 100; //конвертируем 10 мВ на градус з
  //врахуванням відступу 500 мВ
//в градуси ((напруга - 500 мВ) * на 100)
Serial.print(celsius); Serial.println(" C");
// в градуси по Фаренгейту
float tempF = (cellsius * 9.0 / 5.0) + 32.0;Serial.print(tempF); Serial.println(" F");
delay(1000); //очікуємо 1 секунду
```
Рисунок 3.8 – Лістинг коду зчитування і перетворення даних

```
U.82 VOITS
32.03 C
89.66 F
0.89 volts
38.87 C
101.96 F
1.04 volts
54.00 C
129.21 F
1.13 volts
62.79 C
145.03 F
1.10 volts
59.86 C
139.75 F
1.10 volts
59.86 C
139.75 F
```
Рисунок 3.9 – Результат читання і перетворення значень температури

Якщо температура нижча за 35°C, то додаткове охолодження не включається. При температурі в діапазоні від 35°C до 50°C включається перший кулер (рис. 3.10).

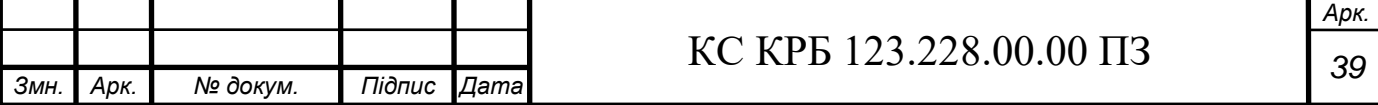

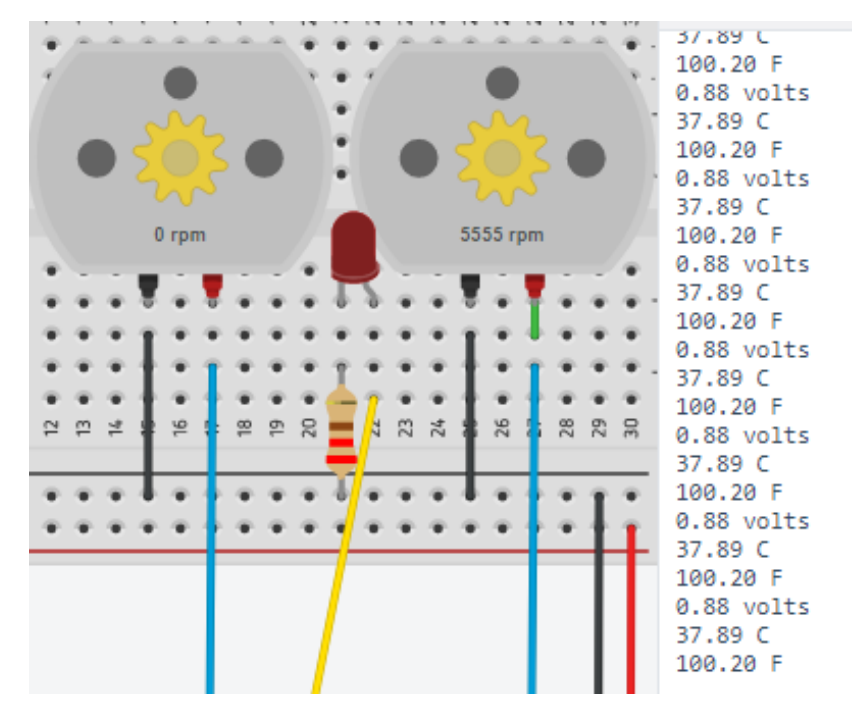

Рисунок 3.10 – Робота першого кулера

При температурі в діапазоні від 50°C до 58°C включається перший і другий кулер, також засвічується світлодіод на половину яскравості (рис. 3.11).

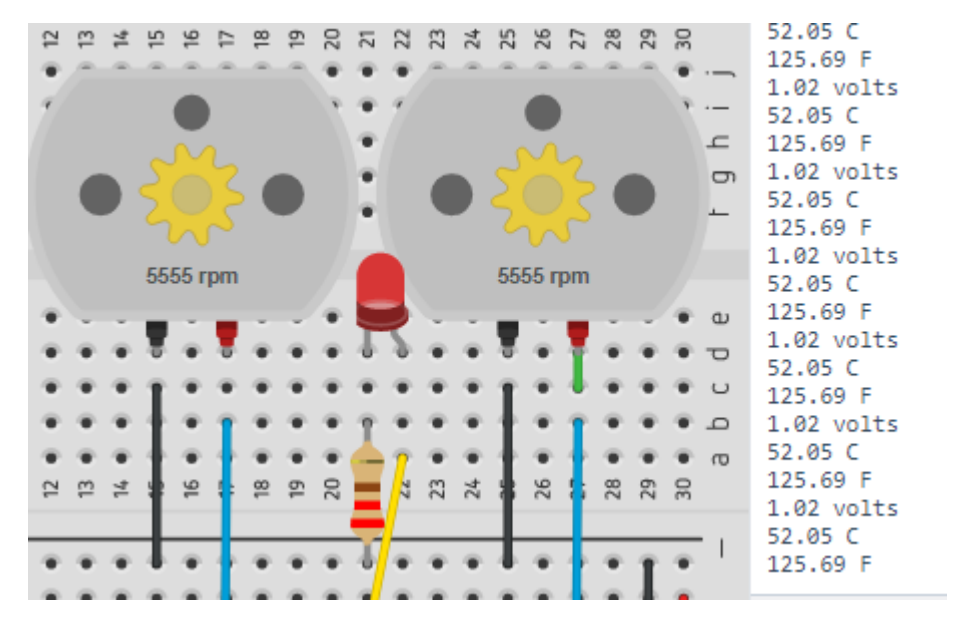

Рисунок 3.10 – Робота двох кулерів

За температури 58°C-68°C червоний світлодіод світиться яскравіше. А також продовжується робота охолодження.

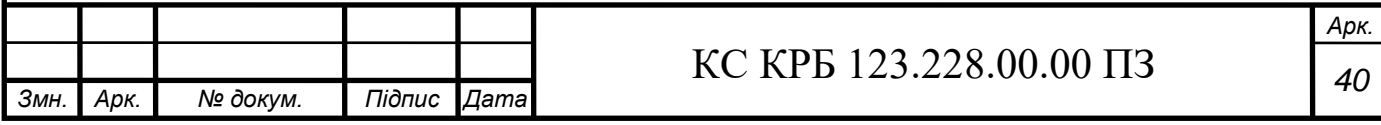

При температурі, яка перевищує 68°C (давач із модельваною даваною температурою 70°C зображено на рис. 3.11) починає подавати звуковий сигнал п'єзоелемент на дві секунди із інтервалом приблизно в 10 секунд. Кулери продовжують свою роботу, а світлодіод припиняє світитися (див. рис 3.11).

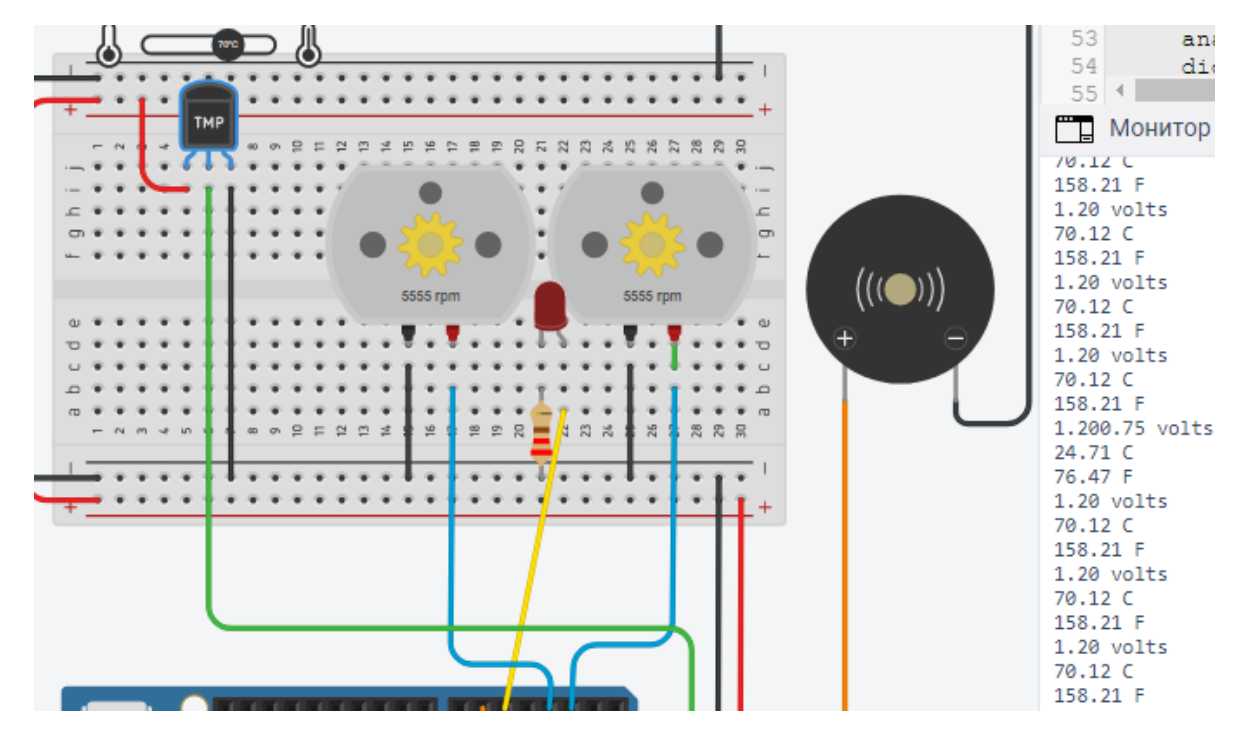

Рисунок 3.11 – Робота п'єзоелемента і давача

При моделюванні було використані датчики температури, які представлені емулятором. Емуляція роботи двох охолоджувачів представлена двома двигунами постійного струму.

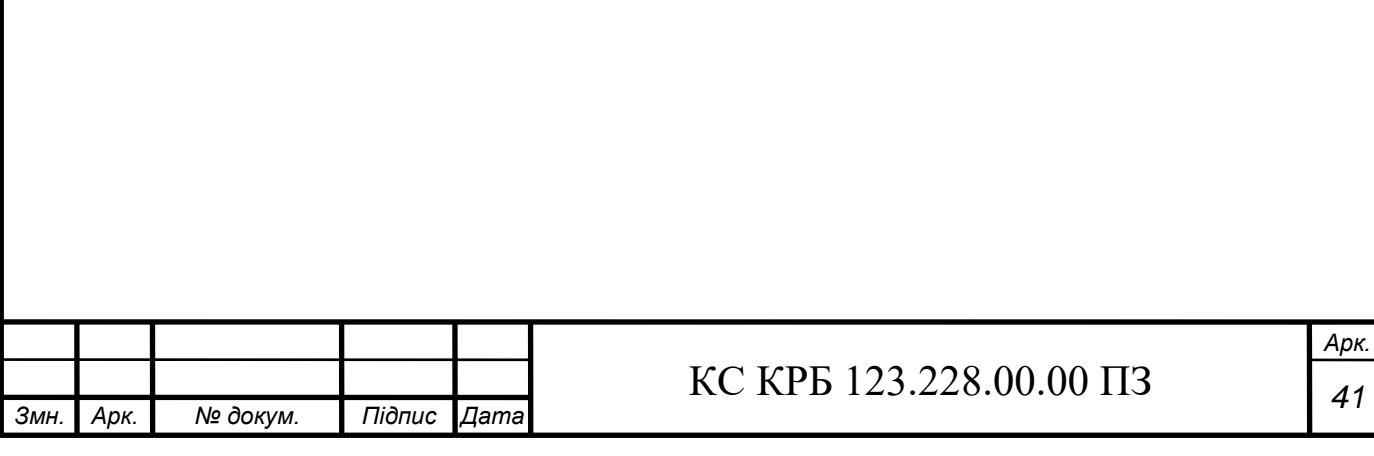

### <span id="page-42-0"></span>РОЗДІЛ 4 БЕЗПЕКА ЖИТТЄДІЯЛЬНОСТІ, ОСНОВИ ОХОРОНИ ПРАЦІ

<span id="page-42-1"></span>4.1 Фізіологічний вплив факторів існування на життєдіяльність людини

Організм людини є цілісною динамічною системою, в якій усі складові частини диференційовані за структурою, функціями та призначенням. Органи об'єднані у фізіологічні та функціональні системи: терморегуляції, дихання, кровообігу, нервову, нервово-м'язову.

Ці системи організму пов'язані із навколишнім середовищем, отримуючи інформацію за допомогою рецепторів та аналізаторів. Зміна параметрів навколишнього середовища – атмосферного тиску, температури, відносної вологості повітря, освітлення, газового складу атмосфери – викликає появу відповідних реакцій компенсаторних систем організму, відбувається перебудова функціонування систем життєдіяльності. А при досягненні екстремальних значень чинники життєдіяльності викликають біль, їх подальша зміна спричинює загрозу для життя людини.

Під чинниками існування розуміють сукупність фізичних, хімічних, біологічних характеристик середовища існування, які діють на людину у процесі її життєдіяльності. Класифікація чинників існування зображено на рис. 4.1.

Усі чинники поділяють на 3 класи: фізичні, хімічні та біологічні. Фізичні чинники навколишнього середовища найрізноманітніші. Вони справляють на людину енергетичний вплив (термічний, механічний, радіаційний, електричний, електромагнітний).

До фізичних чинників належать:

- метеорологічні (температура, вологість, швидкість повітря);

- світлотехнічні (освітлення та кольорове забезпечення, інфрачервоне, світлове (видиме), ультрафіолетове випромінювання);

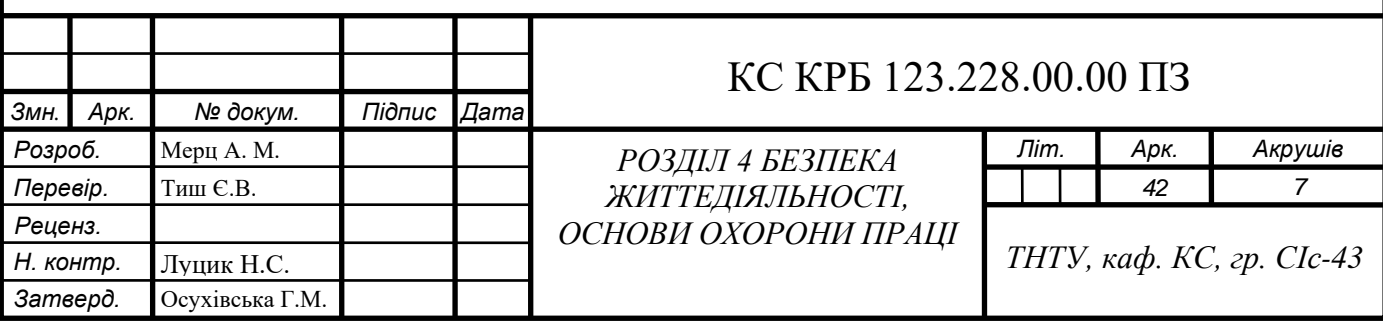

- бароакустичні (атмосферний тиск, звук, шум);

- механічні (прискорення, вібрації);

- іонізаційні випромінювання (ультрафіолетові рентгенівське, гаммавипромінювання, потоки часток);

- електромагнітні випромінювання;

- чинники електричного струму (статична електрика, атмосферна електрика, електричне поле, електричний струм).

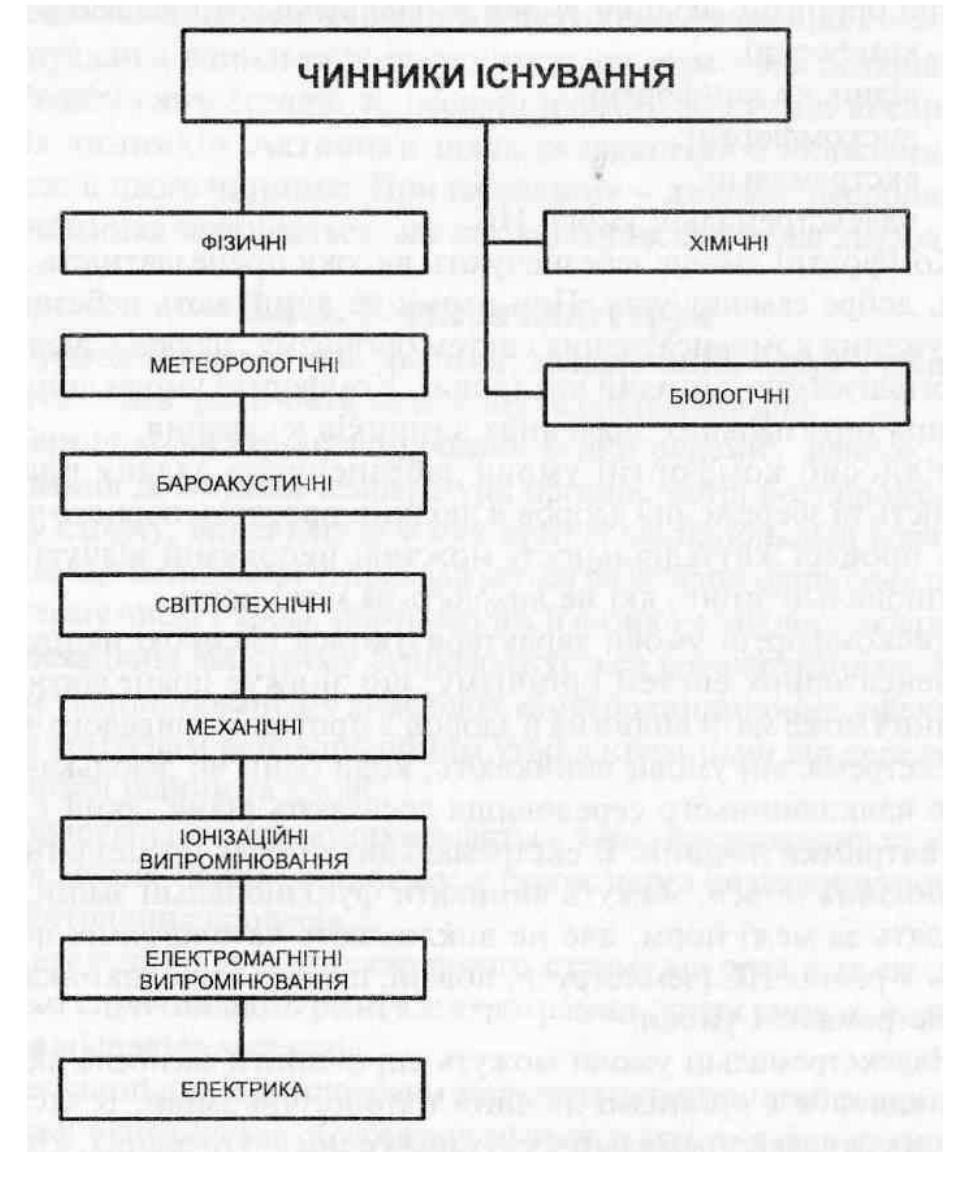

Рисунок 4.1 – Класифікація чинників існування

Хімічні чинники — це різноманітні хімічні речовини, які входять до складу повітря, води, ґрунту та ін. Вони можуть бути природного, але здебільшого –

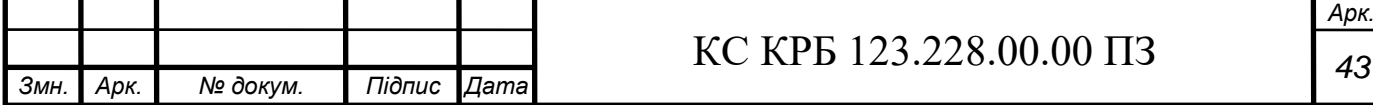

антропогенного походження. До хімічних чинників належать: газовий склад атмосфери та шкідливі домішки, хімічні, отруйні та шкідливі речовини, токсини тощо.

Біологічні чинники можуть діяти у повітрі, воді, ґрунті, побуті, продуктах харчування, на виробництві,. До біологічних чинників належать: біологічне забруднення природи, біологічні отруйні речовини, а також мікро- та макрофлора. До біологічного забруднення входять патогенні бактерії та віруси, мікроорганізми антропогенного і зоогенного походження, біологічні засоби захисту рослин тощо.

За впливом чинників існування на фізіологічні, психічні та інші функції організму людини умови життєдіяльності поділяють на: комфортні; відноснокомфортні; дискомфортні; екстремальні; надекстремальні умови надзвичайних ситуацій. Ці чинники розлянуто у праці [2].

Комфортні умови забезпечують високу працездатність людини, добре самопочуття. При цьому не виникають небезпечні напруження компенсаторних систем організму, здоров'я людини не погіршується тривалий час.

Відносно комфортні умови забезпечують задану працездатність та збереження здоров'я людини протягом певного часу, але у процесі життєдіяльності можливі неприємні відчуття та функціональні зміни, які не виходять за межі норм.

Дискомфортні умови характеризуються високою напругою компенсаторних систем організму, що знижує працездатність людини і може мати вплив на її здоров'я протягом тривалого часу.

Екстремальні умови виникають, коли один чи декілька чинників навколишнього середовища досягають рівня, який є межею витримки людини. В екстремальних умовах працездатність значно знижується, можуть виникати функціональні зміни, які виходять за межі норм, але не викликають патологічних порушень. У різних надзвичайних ситуацій (землетруси, повені, пожежі тощо) виникають надекстремальні умови.

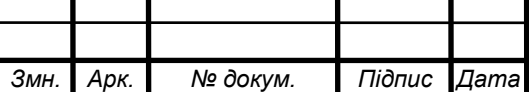

Надекстремальні умови можуть спричинити загибель людей чи викликати в організмі людини патологічні зміни. В екстремальних та надекстремальних ситуаціях однією з головних, а інколи і єдиною метою діяльності людини є підтримка життя.

Чинники екстремальних умов, зокрема шкідливого впливу на організм людини, можуть викликати збільшене психічне напруження, пов'язане з почуттям страху, тривалою небезпекою та ін. Практика та результати наукових досліджень свідчать, що успішна діяльність людини в екстремальних умовах характеризується такими суб'єктивними якостями як емоційна стійкість, стан здоров'я.

Розрізняють активні та пасивні шляхи захисту від несприятливих чинників. Активний шлях складається з виявлення та ліквідації цього чинника. При пасивному – джерело несприятливого чинника залишається, але послаблюється його дія на людину.

<span id="page-45-0"></span>4.2 Вимоги безпеки праці під час експлуатації систем вентиляції, опалення чи кондиціонування повітря

Згідно ДБН В.2.5-67:2013 «Опалення, вентиляція та кондиціонування» в проектах опалення, вентиляції та кондиціювання слід передбачати технічні рішення, що забезпечують різні параметри, ось деякі з них:

- нормовані параметри мікроклімату та концентрацію шкідливих речовин у повітрі зони обслуговування приміщень житлових будинків, громадських будівель і споруд, будівель адміністративного та побутового призначення згідно з санітарно-епідеміологічними вимогами;

- нормовані параметри мікроклімату та концентрацію шкідливих речовин у повітрі робочої зони виробничих, лабораторних та складських (далі виробничих) приміщень у будівлях будь-якого призначення згідно з ГОСТ 12.1.005 і санітарно-гігієнічними вимогами до мікроклімату виробничих приміщень;

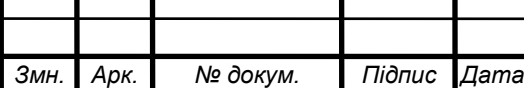

- охорону атмосферного повітря від вентиляційних викидів шкідливих речовин;

- механічну безпеку, електробезпеку, виконання вимог охорони праці під час монтажу, налагодження, випробувань та експлуатації опалювальновентиляційного обладнання;

- вибухопожежобезпечність опалювально-вентиляційного обладнання [3].

У створенні сприятливих умов праці ефективним засобом є вентиляція – сукупність заходів та засобів призначених для забезпечення на постійних робочих місцях та зонах обслуговування виробничих приміщень метеорологічних умов та чистоти повітряного середовища, що відповідають гігієнічним та технічним вимогам. Залежно від способу переміщення повітря вентиляція буває природна і механічна (штучна) [2].

Природна вентиляція здійснюється за рахунок сили вітру і природними (гравітаційними) силами. Вітер, обдуваючи споруду, попереду неї створює зону підвищеного тиску, а з протилежного боку виникає зона певного розрідження. Під дією напору вітер через фрамуги, кватирки, створи й інші отвори проникає у приміщення, а під дією розрідження забруднене повітря виходить назовні. Перевагою природної вентиляції є її дешевизна та простота експлуатації. Основний її недолік у тому, що повітря надходить у приміщення без попереднього очищення, а виділене відпрацьоване повітря також не очищається і забруднює довкілля.

Механічна вентиляція – це примусове видалення з приміщень забрудненого повітря і заміна його на свіже за допомогою вентиляційних агрегатів. Сукупність вентиляційного агрегату, повітроводів, регулювальних, пускових та інших пристроїв складає вентиляційну систему для конкретного виробничого приміщення. Штучна вентиляція може бути загальнообмінною, місцевою та комбінованою.

Загальнообмінна вентиляція забезпечує створення необхідного мікроклімату та чистоти повітряного середовища у всьому об'ємі робочої зони приміщення. Вона застосовується для видалення надлишкового тепла,

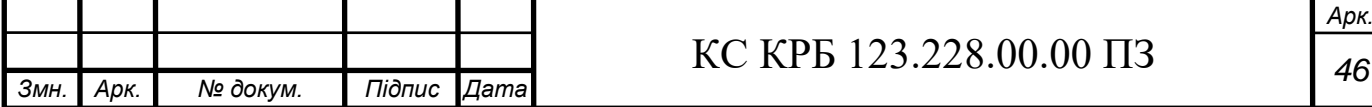

нормалізації хімічного складу повітря при відсутності його токсичного забруднення, а також коли неможливо використати місцеву вентиляцію.

Природна та штучна вентиляції повинні відповідати наступним санітарногігієнічним вимогам: створювати в робочій зоні приміщень нормовані параметри повітряного середовища; не вносити в приміщення забруднене повітря ззовні або шляхом засмоктування забрудненого повітря з суміжних приміщень; не створювати на робочих місцях протягів чи різкого охолодження; бути доступними для управління та ремонту під час експлуатації; не створювати під час експлуатації додаткових незручностей, бути економічними, вибухопожежобезпечними, не заважати використовувати технологічні операції, не створювати перешкоди внутрицеховому транспорту, не впливати на якість продукції.

Вентиляційні системи бувають витяжними, припливними і припливновитяжними (комбінованими).

При роботі припливно-витяжної вентиляції необхідно, щоб кількість повітря, що надходить ззовні, не перевищувала або була на 10-15% меншою від кількості повітря, що видаляється витяжними пристроями.

Потребу в чистому повітрі на одного працівника на годину можна визначити за формулою:

 $a = \kappa / p - g$ ,

де: а – необхідний вентиляційний об'єм повітря; к – кількість літрів вуглекислого газу, що виділяє людина за 1 годину; р – допустима концентрація вмісту вуглекислого газу в приміщенні  $(0,1\%)$  – 1,0 л в 1 м<sup>3</sup> повітря; g – вміст вуглекислого газу в повітрі  $(0.03\%) - 0.03$  л в 1 м<sup>3</sup> повітря.

Швидкість руху повітря має становити:

- для видалення газів з холодних приміщень  $-0.5$ -1 м/с, з теплих  $-1.0$ -1,5 м/с;

- для видалення пилу – відповідно 0,8-1,5 м/с і 1,5-2,5 м/с.

Місцева вентиляція забезпечує нормалізацію повітряного середовища на робочих місцях. Вона може бути припливною (повітряні душі, повітряні та

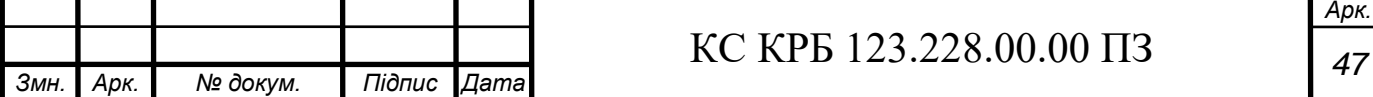

повітряно-теплові завіси) і витяжною (вловлювання шкідливих речовин безпосередньо біля місць їх утворення).

Для створення та автоматичного підтримування в приміщенні заданих або таких, що змінюються за певною програмою умов мікроклімату використовують кондиціювання.

Кондиціонування повітря — це створення автоматичного підтримування в приміщенні, незалежно від зовнішніх умов (постійних чи таких, що змінюються), по визначеній програмі температури, вологості, чистоти і швидкості руху повітря. У відповідності з вимогами для конкретних приміщень повітря нагрівають або охолоджують, зволожують або висушують, очищають від забруднюючих речовин або піддають дезінфекції, дезодорації, озонуванню.

Для кондиціювання повітря у виробничих приміщеннях використовують такі кондиціонери:

а) центральні, що встановлюються за межами робочих приміщень;

б) місцеві, розміщенні безпосередньо у приміщенні.

Будова, склад і експлуатація систем опалення мають відповідати вимогам ДБН В.2.5-67:2013 «Опалення, вентиляція та кондиціонування».

Для нагрівання повітря у приміщеннях рекомендовано системи парового опалення низького тиску, водяного, повітряного.

Для нагрівання окремих приміщень дозволяється використовувати електричні прилади з закритими спіралями і з такою потужністю споживання, яка б не призводила до підвищення сили струму понад допустиму для даної електромережі.

Опалювальні прилади розмішують у місцях, доступних для огляду, ремонту, очищення на відстані 0,1 м від поверхні стін. Не дозволяється розміщувати опалювальні прилади в нішах стін. Опалювальні прилади на сходових клітках розміщуються в нижніх поверхах, а також у відсіках тамбурів, які не мають зовнішніх дверей.

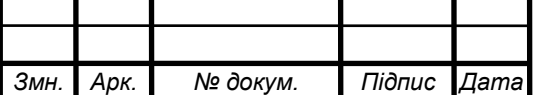

## КС КРБ 123.228.00.00 ПЗ *<sup>48</sup>*

#### ВИСНОВКИ

<span id="page-49-0"></span>В ході виконання кваліфікаційної роботи бакалавра розроблено комп'ютерну систему керування додатковим охолодженням системного блоку комп'ютера, а також функціональну, структурну та електричну принципову схеми, описано алгоритм роботи і написано відповідне програмне забезпечення.

Комп'ютерну систему розроблено на мікроконтролері Arduino Uno R3. В роботі використовуються два комп'ютерних кулера, аналоговий датчик температури, сповіщення про граничні температури відбуваються за допомогою світлодіода та п'єзоелемента.

Система готова до використання, також її можна вдосконалити, додавши чи замінивши модулі чи датчики, удосконалити алгоритм роботи чи сповіщення користувача.

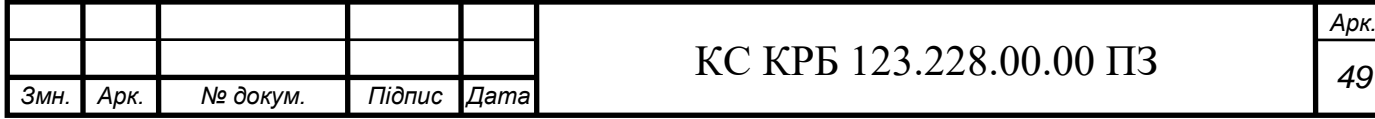

### СПИСОК ВИКОРИСТАНИХ ДЖЕРЕЛ

<span id="page-50-0"></span>1. Грибан В.Г., Негодченко О.В. Охорона праці : навч. посіб. Київ: Центр учбової літератури, 2009. 266 с.

2. Бедрій Я.І. Безпека життєдіяльності : навч. посіб. Київ: Кондор, 2009. 284 с.

3. ДБН В.2.5-67:2013. Опалення, вентиляція та кондиціонування. Інститут «УкрНДІспецбуд». 2013. URL: https://dbn.co.ua/load/normativy/dbn/1-1-0-1018 (дата звернення 10.05.2022).

4. Тиш. Є.В., Палюх В. Методи регулювання процесів охолодження комп'ютерних систем. VII Науково-технічна конференція «Інформаційні моделі, системи та технології». Тернопіль : ТНТУ 2020. С.199.

5. Тиш Є.В., Палюх В. Методи та засоби регулювання температурних режимів комп'ютерних систем. Актуальні задачі сучасних технологій. Том 2. Збірник тез доповідей IX Міжнародної науково-технічної конференції молодих учених та студентів. Тернопіль : ТНТУ. 2020. С.72.

6. Arduino Uno R3. URL: https://hobbytech.com.ua/product/samayapopulyarnaya-plata-iz-serii-arduino-atmega328p-pu/ (дата звернення: 05.05.2022).

7. Контроллер Arduino Uno Rev3. URL: https://arduino.ua/prod32-arduinouno-rev3-a000066 (дата звернення: 05.05.2022).

8. Low Voltage Temperature Sensors Data Sheet TMP35/TMP36/TMP37. URL: https://www.analog.com/media/en/technical-documentation/datasheets/TMP35\_36\_37.pdf (дата звернення 13.05.2022).

9. Датчик температури TMP36 і Arduino. URL: https://arduinodiy.com/arduino-datchik-temperatury-TMP36 (дата звернення 12.05.2022).

10. Кулер 3010 5В. URL: https://uamper.com/index.php?route=product/product&path=362&product\_id=3407 &gclid=Cj0KCQjwkruVBhCHARIsACVIiOx6r4JBI0ZjqDMDkrjQcEXEyJZ1C51N 3kM3-LCSJTJqECVr4KvktLcaAuQyEALw\_wcB (дата звернення 12.05.2022).

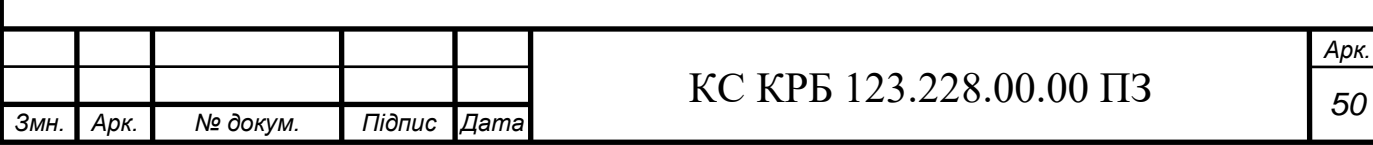

11. 3mm світлодіод ультраяскравий червоний 120 град. 1000-2000mCd. URL: https://radiostore.com.ua/ua/p74293347-3mm-svetodiod-ultrayarkij.html (дата звернення 13.05.2022).

12. Зумер активний, buzzer, 5В 2300Гц, Arduino. URL: https://prom.ua/ua/p851220866-zummer-aktivnyj-buzzer.html (дата звернення: 12.05.2022).

13. Arduino IDE. URL: https://aprendiendoarduino.wordpress.com/2016/12/11/ide-arduino/ (дата звернення: 10.05.2022).

14. Tinkercad. URL: https://www.tinkercad.com (дата звернення: 14.05.2022).

15. Проекти на Arduino. URL: https://cxem.net/arduino/arduino.php (дата звернення: 06.05.2022).

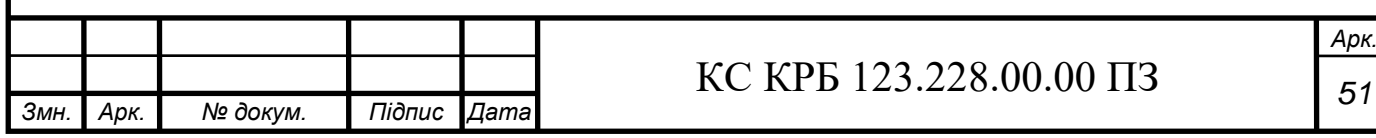

## ДОДАТОК А

## <span id="page-52-0"></span>Технічне завдання

## МІНІСТЕРСТВО ОСВІТИ І НАУКИ УКРАЇНИ

Тернопільський національний технічний університет імені Івана Пулюя

Факультет комп'ютерно-інформаційних систем і програмної інженерії

Кафедра комп'ютерних систем та мереж

### **«Затверджую»**

завідувач кафедри КС

\_\_\_\_\_\_\_\_ Осухівська Г.М.

"*\_\_\_\_* "*\_\_\_\_\_\_\_\_* 2021 р.

### **ТЕХНІЧНЕ ЗАВДАННЯ**

на *\_\_5\_\_* листках

**Вид робіт:** Кваліфікаційна робота

**На здобуття освітнього ступеня «Бакалавр» Спеціальність 123 «Комп'ютерна інженерія»**

Керівник кваліфікаційної роботи Студент групи СІс-43

**илиманное произвести.** Тиш Є.В. **. . . . . . . . . . . . . . Мерц** А.М.

« $\_\_\_\_$  2022 p.  $\_\_$  2022 p.

**Тернопіль 2022**

«УЗГОДЖЕНО» «ВИКОНАВЕЦЬ»

1. Назва та підстава для виконання роботи.

1.1. Комп'ютерна система керування додатковим охолодженням системного блоку комп'ютера.

1.2. Підставою для виконання кваліфікаційної роботи бакалавра (КРБ) є Наказ по Університету (№ 4/7-180 від 23.03.2022 р.).

2. Виконавець.

2.1. Студент групи СІс-43 кафедри КС

Тернопільського національного технічного університету ім. І. Пулюя Мерц Андрій Михайлович.

3. Мета роботи.

3.1. Метою роботи є розробити структуру та програмне забезпечення комп'ютерної системи керування додатковим охолодженням системного блоку комп'ютера.

4. Склад виробу.

4.1. До складу виробу повинні входити:

1) сенсор температури;

2) п'єзоелемент;

3) світлодіод;

4) охолоджувачі;

5) мікроконтролер або мікропроцесор;

6) комплект документації.

5. Технічні вимоги.

5.1. Вимоги по призначенню.

5.1.1. Комп'ютерна система повинна мати наступні параметри:

1) Діапазон вимірюваної температури, не гірше, °С  $-20...+100$ 

2) Точність вимірювання температури,  ${}^{\circ}C$   $\qquad \qquad \pm 1$ 

5.1.2. Система повинна живитись напругою постійного струму,  $B +12\pm 2$ 

5.2. Вимоги до умов експлуатації:

5.2.1. По умовам експлуатації виріб повинен відповідати вимогам ГОСТ 15150 для УХЛ4.1

5.2.2. Температура експлуатації від 0 до +70°С

5.2.3. Відносна вологість до 100% при t=25°С

5.3. Конструктивні вимоги.

5.3.1. Конструювання корпусу приладу в КРБ не передбачено.

5.3.2. Для побудови системи мають бути використані сучасні компоненти з можливістю поверхневого монтажу друкованого вузла.

5.3.3. При побудові системи необхідно передбачити розміщення роз'ємів живлення і обміну даними.

5.3.4. Габаритні розміри при макетуванні, мм, не більше:

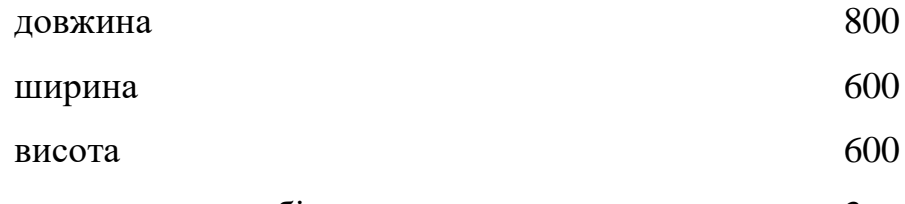

5.3.5. Маса макету, кг, не більше  $\frac{3}{3}$ 

5.3.6. Конструкція макету повинна забезпечувати доступ до всіх комплектуючих виробів при тестуванні.

5.4. Вимоги до надійності.

5.4.1. Система повинна відповідати вимогам ДСТУ 2862-94.

5.4.2. Наробка на відмову, не менше 5000 год.

5.5. Вимоги метрології.

5.5.1. Вимірювання параметрів системи при моделюванні повинно виконуватись на універсальних вимірювальних приладах.

6. Економічні показники.

6.1. Собівартість системи повинна бути не більше 3000 грн.

7. Вимоги до документації.

7.1. Конструкторська документація повинна відповідати вимогам ЄСКД, ДСТУ та ГОСТ.

7.2. До складу документації повинно входити:

- 1) ПЗ
- 2) Структурна схема Е1
- 3) Функціональна схема системи Е2
- 4) Електрична-принципова схема Е3
- 5) Блок схема алгоритму роботи С1

## 8. Стадії та етапи розробки КРБ

## 8.1 Стадії та етапи виконання КРБ наведенні в таблиці 1.

## Таблиця 1

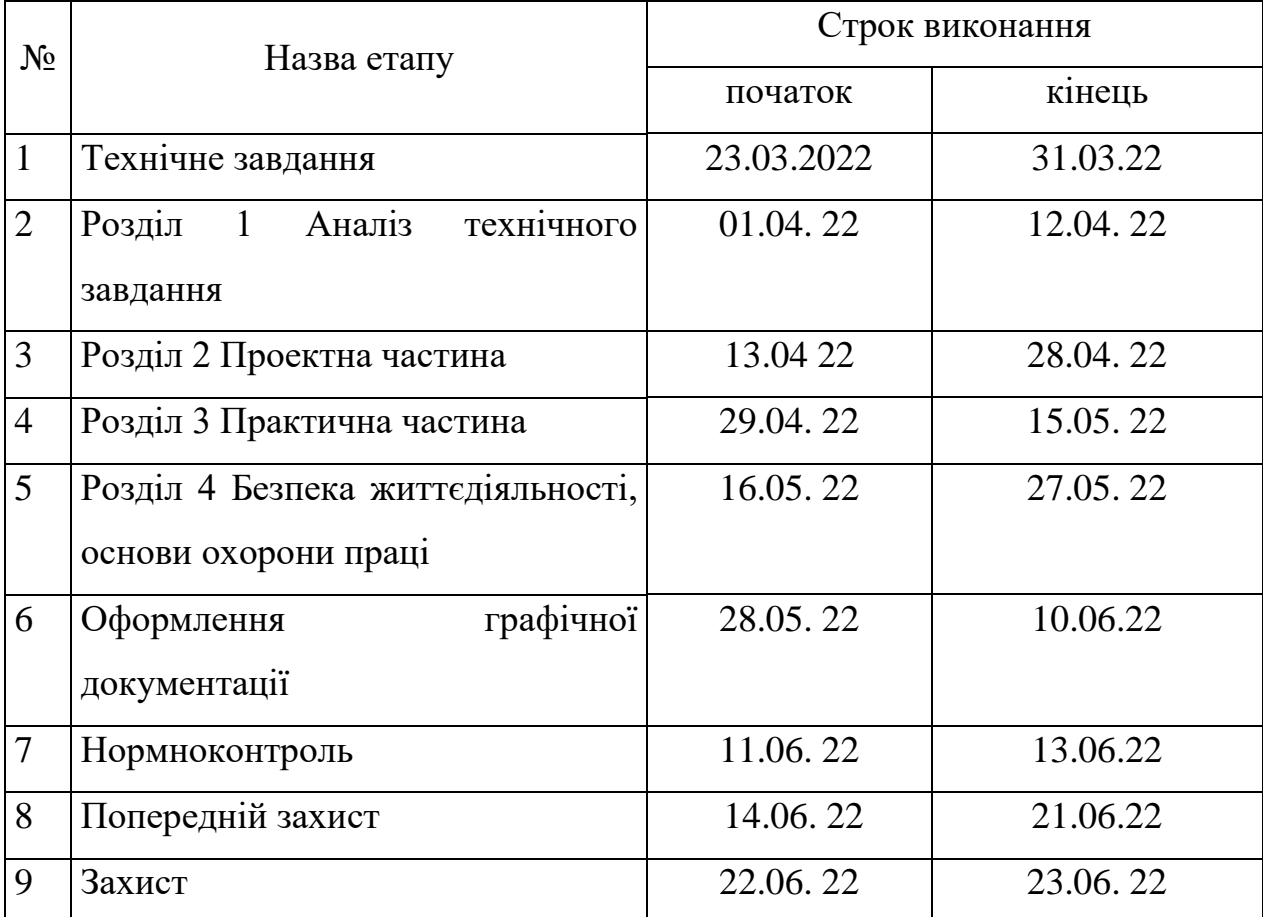

**9.** В дане ТЗ можуть вноситись зміни по узгодженню сторін.

## ДОДАТОК Б

## <span id="page-58-0"></span>Перелік елементів

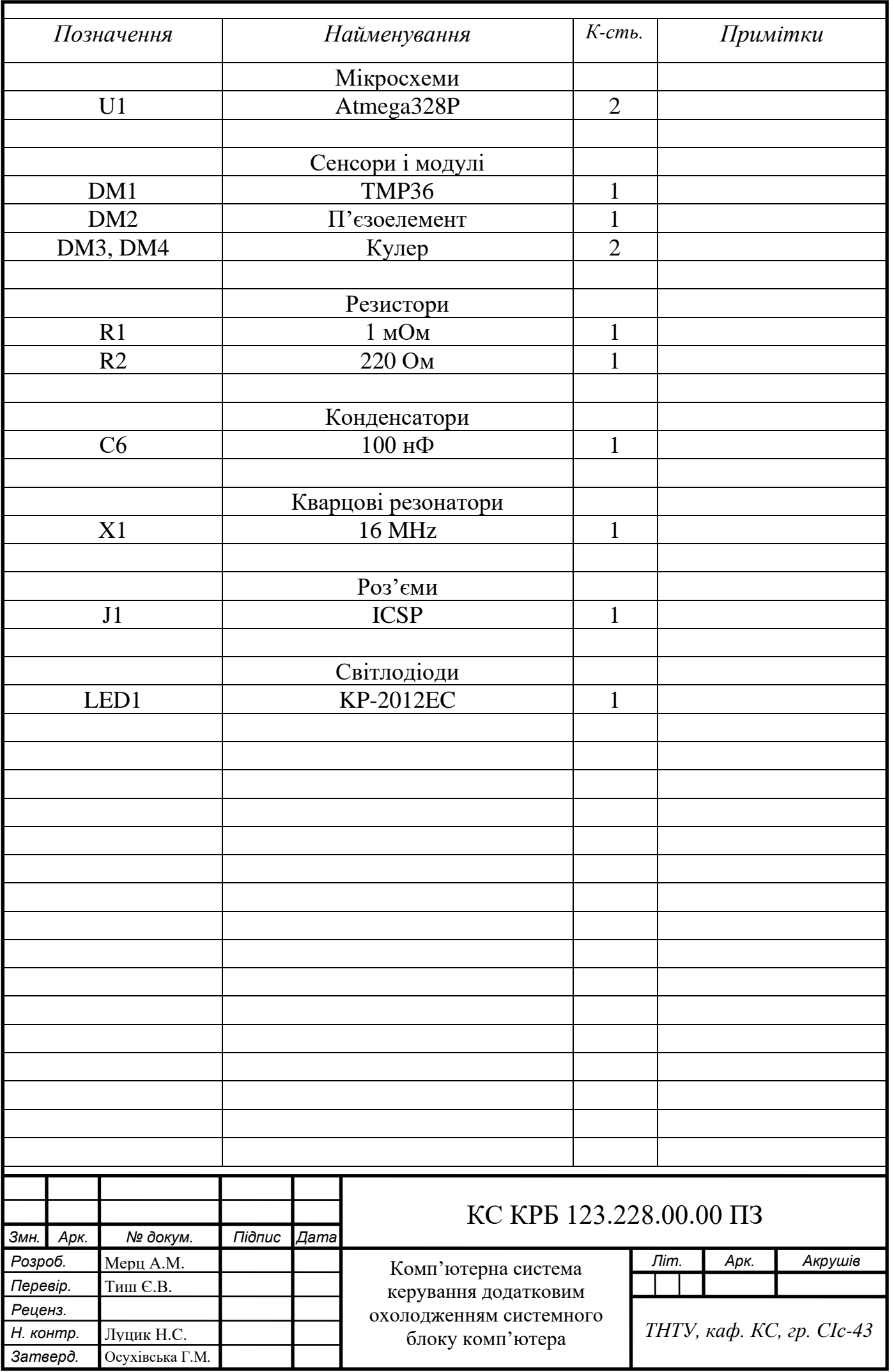

## ДОДАТОК В Код програми

<span id="page-60-0"></span>float celsius  $= 0$ ; float temp $F = 0$ ; #define dcm1 2 #define dcm2 3 #define led 5 #define buzz 6 #define temp A0 void setup() { pinMode(temp, INPUT); Serial.begin(9600); pinMode(dcm1, OUTPUT); pinMode(dcm2, OUTPUT); pinMode(led, OUTPUT); pinMode(buzz, OUTPUT); } void loop() { int baseTemp = 35; int reading = analogRead(temp); // дані в напругу float voltage = reading  $*$  5.0; voltage /= 1024.0; // відображення напруги

Serial.print(voltage); Serial.println(" volts"); // тепер температура celsius = (voltage - 0.5) \* 100; //конвертируем 10 мВ на градус з //з врахуванням відступу 500 мВ

//в градуси ((напруга – 500 мВ) \* на 100) Serial.print(celsius); Serial.println(" C"); // в градуси по Фаренгейту float tempF = (celsius  $*$  9.0 / 5.0) + 32.0; Serial.print(tempF); Serial.println(" F"); delay(1000); //очікуємо 1 секунду

```
 // алгоритм обробки даних температури
 if (celsius < baseTemp) { // все виключено
  digitalWrite(dcm1, LOW);
  digitalWrite(dcm2, LOW);
  digitalWrite(led, LOW);
  digitalWrite(buzz, LOW);
 }
if (celsius >= baseTemp && celsius < baseTemp + 15) {
 digitalWrite(dcm1, HIGH);// включити кулер1
  digitalWrite(dcm2, LOW);
  analogWrite(led, 0);
  digitalWrite(buzz, LOW);
 }
if (celsius >= baseTemp + 15&& celsius < baseTemp + 23) {
  digitalWrite(dcm1, HIGH);
  digitalWrite(dcm2, HIGH);// включити кулер2
  analogWrite(5, 100); // світлодіод на половину яскравтості
  digitalWrite(buzz, LOW);
 }
if (celsius >= baseTemp + 23 && celsius < baseTemp + 33) {
  digitalWrite(dcm1, HIGH);
  digitalWrite(dcm2, HIGH);
 analogWrite(led, 255);; // діод на повну яскравість
  digitalWrite(buzz, LOW);
 }
if (celsius >= baseTemp + 33) {
  digitalWrite(dcm1, HIGH);
```

```
 digitalWrite(dcm2, HIGH);
   analogWrite(led, 0); // виключити світлодіод
  tone(buzz, 800); //подати звуковий сигнал на 2с
   delay(2000);
   noTone(buzz); //виключити сигнал
  }
 delay(8000); 
}
```